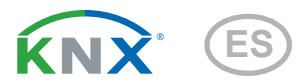

# Windancer KNX(-GPS)

# Estación meteorológica con anemómetro de tazón

Números de artículo 71236 (Windancer KNX-GPS) y 71235 (Windancer KNX)

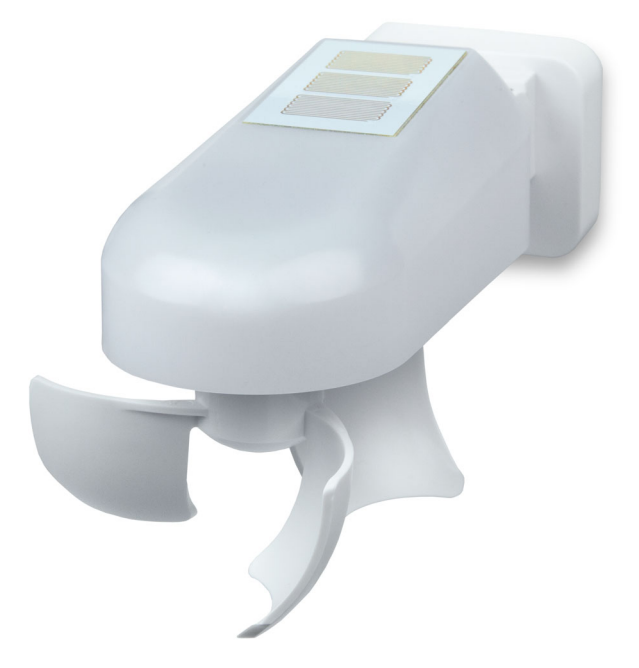

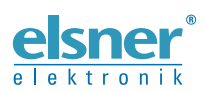

Instalación y ajuste

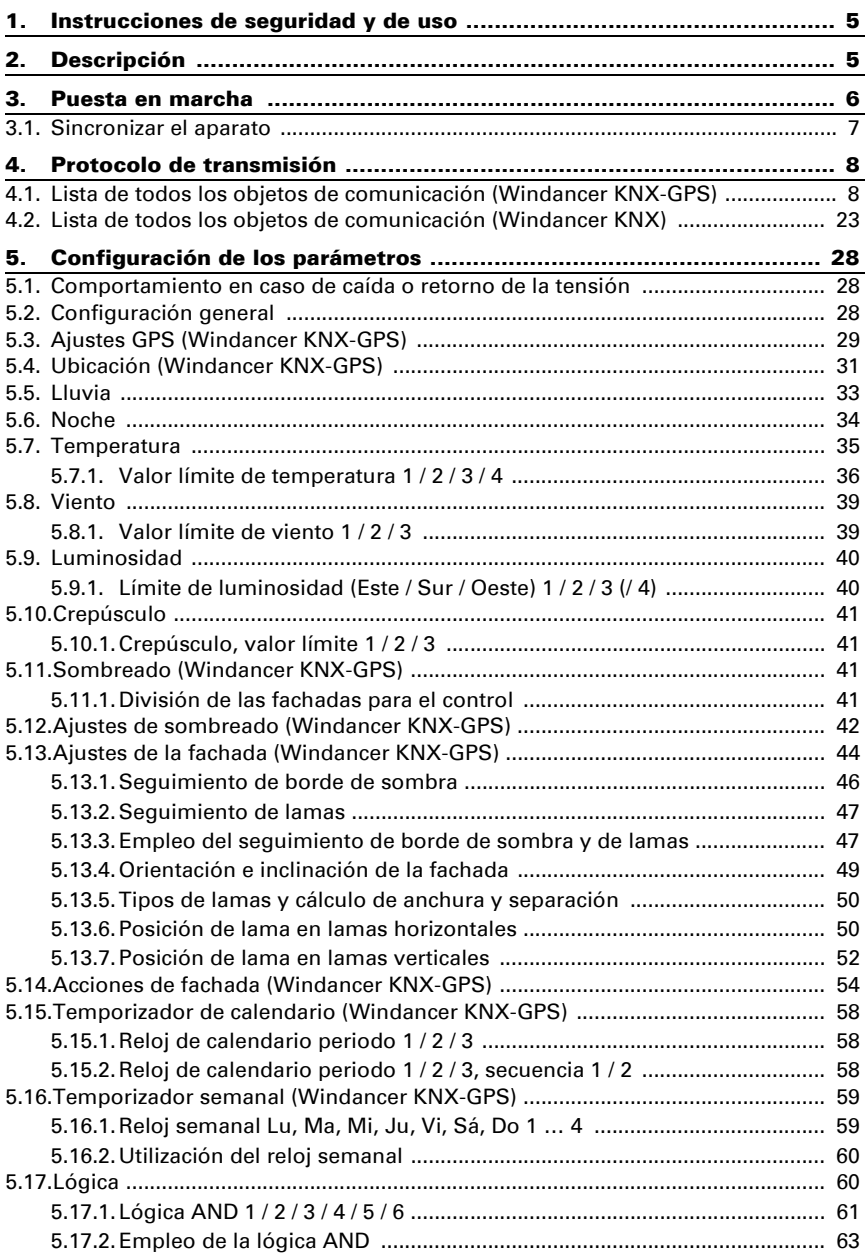

5.17.3.[Entradas de enlace de la lógica AND](#page-65-0) ........................................................ 64

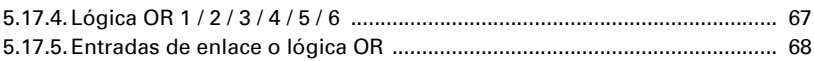

Este manual está sujeto a cambios y se adaptará a las versiones de software más recientes. Las últimas modificaciones (versión de software y fecha) pueden consultarse en la línea al pie del índice.

Si tiene un aparato con una versión de software más reciente, consulte en www.elsner-elektronik.de en la sección del menú "Servicio" si hay disponible una versión más actual del manual

### Leyenda del manual

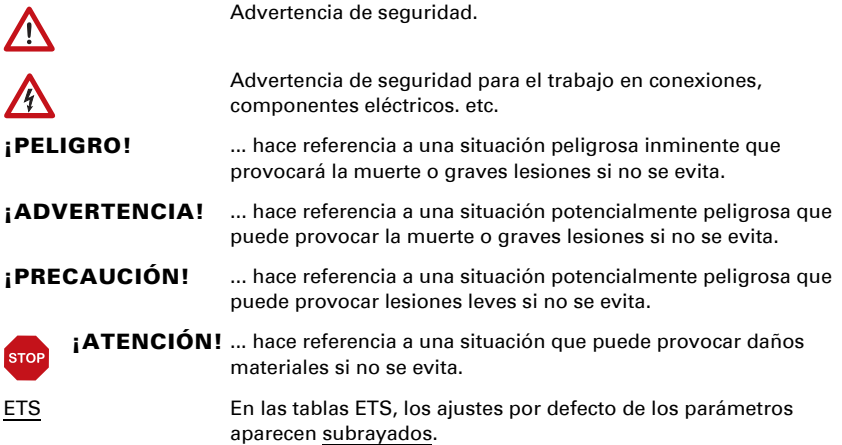

# <span id="page-6-0"></span>1. Instrucciones de seguridad y de uso

La instalación, el control, la puesta en marcha y la eliminación de fallos pueden llevarse a cabo únicamente por un electricista autorizado.

#### ¡PRECAUCIÓN!  $\sqrt{\Lambda}$

 $| \nmid$ 

#### ¡Tensión eléctrica!

En el interior del aparato hay componentes conductores de tensión no protegidos.

• Inspeccione el dispositivo en busca de daños antes de la instalación. Ponga en funcionamiento sólo los dispositivos no dañados.

• Cumplir con las directrices, reglamentos y disposiciones aplicables a nivel local para la instalación eléctrica.

• Ponga inmediatamente fuera de funcionamiento el dispositivo o la instalación y protéjalo contra una conexión involuntaria si ya no está garantizado el

funcionamiento seguro.

Utilice el dispositivo exclusivamente para la automatización de edificios y respete las instrucciones de uso. El uso inadecuado, las modificaciones en el aparato o la inobservancia de las instrucciones de uso invalidan cualquier derecho de garantía.

Utilizar el dispositivo sólo como instalación fija, es decir, sólo cuando está montado y tras haber finalizado todas las labores de instalación y puesta en marcha y sólo en el entorno previsto para ello.

Elsner Elektronik no se hace responsable de las modificaciones de las normas posteriores a la publicación de este manual.

La información sobre la instalación, el mantenimiento, la eliminación, el alcance del suministro y los datos técnicos se encuentran en las instrucciones de instalación.

# <span id="page-6-1"></span>2. Descripción

La Estación meteorológica Windancer KNX(-GPS) para el sistema de bus de edificio KNX mide la temperatura, la velocidad del viento, la luminosidad y detecta precipitaciones.

Todos los valores pueden utilizarse para el control de salidas de conmutación dependientes de valores límite. Los estados pueden asociarse mediante puertas lógicas Y y puertas lógicas O.

El modelo Windancer KNX-GPS recibe además la señal GPS para la hora y el emplazamiento y calcula la posición exacta del sol (acimut y elevación).

El control de sombreado integrado permite el control inteligente de la protección solar de hasta ocho fachadas.

#### *Funciones de ambos modelos:*

- Medición del viento con anemómetro de tazón
- Detección de precipitaciones: La superficie del sensor se calienta, de forma que sólo las gotas y los copos se reconocen como precipitación, pero no la niebla o el rocío. Si deja de llover o nevar, el sensor se seca rápidamente y la alarma por lluvia cesa
- Medición de la temperatura
- **Salidas de conmutación** para todos los valores medidos. Valores límite ajustables mediante parámetros o mediante objetos de comunicación
- 6 puertas lógicas Y y 6 puertas lógicas O con 4 entradas, respectivamente. Como entradas para las puertas lógicas se pueden utilizar todos los eventos de conmutación y las 16 entradas lógicas en forma de objetos de comunicación. La salida de cada puerta puede configurarse como un bit 1 o 2 x 8 bits.

#### *Functionel adicional Windancer KNX:*

• Medición de luminosidad (iluminancia actual). Medición con 3 sensores separados (este, sur, oeste). Valores límites separados para la noche

#### *Functionel adicional Windancer KNX-GPS:*

- Medición de luminosidad (iluminancia actual). Medición con 3 sensores separados, emisión del valor actual más alto (un valor máximo). Valores límites separados para la noche
- Receptor GPS con indicación de la hora actual y de las coordenadas del emplazamiento. Al mismo tiempo, el Estación meteorológica Windancer KNX-GPS calcula la posición del sol (acimut y elevación)
- Control de sombreado para hasta 8 fachadas con seguimiento de láminas, seguimiento del borde de sombreado
- Temporizador semanal y de calendario: La estación meteorológica recibe hora y fecha del receptor GPS integrado. El **temporizador semanal** activa hasta 4 intervalos de tiempo distintos por día. Con el **temporizador** calendario, se pueden fijar adicionalmente 3 intervalos de tiempo, dentro de los cuales se pueden activar hasta 2 activaciones o desactivaciones diarias. Las salidas de conmutaciones pueden ser utilizadas como objetos de comunicación. Los tiempos de conmutación se regulan opcionalmente por medio de parámetros u objetos de comunicación

# <span id="page-7-0"></span>3. Puesta en marcha

La configuración se realiza a través del Software ETC de KNX. El *archivo de producto* está disponible para descargar en la página principal de Elsner Elektronik en www.elsner-elektronik.de en el menú "Descargas".

Tras la conexión a la tensión del bus, el dispositivo se encontrará durante aprox. 5 segundos en la fase de inicialización. Durante este tiempo, no se podrá recibir o enviar información a través del bus.

# <span id="page-8-0"></span>3.1. Sincronizar el aparato

La asignación de la dirección física se realiza mediante ETS. Para ello, el dispositivo cuenta con un pulsador y un piloto LED (fig. 1).

El dispositivo se suministra con la dirección de bus 15.15.255. Una dirección diferente puede ser programada usando el ETS.

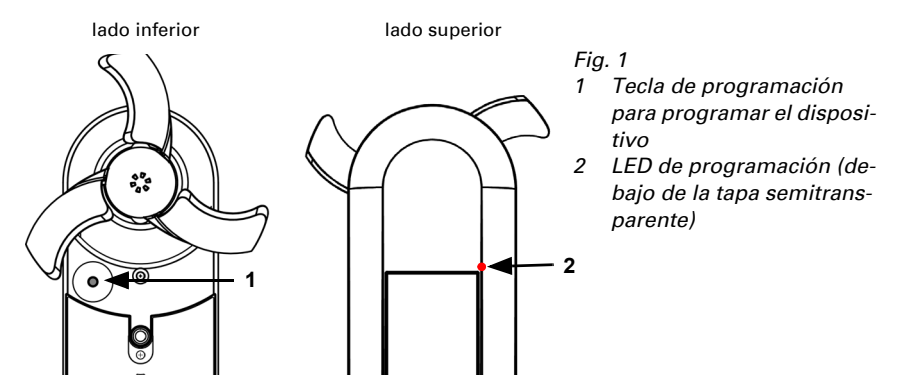

# <span id="page-9-0"></span>4. Protocolo de transmisión

#### *Unidades:*

*Temperaturas en grados Celsius Luminosidad en lux Viento en metros por segundo Acimut y elevación en grados*

## <span id="page-9-1"></span>4.1. Lista de todos los objetos de comunicación (Windancer KNX-GPS)

#### *Abreviaturas marcas:*

- *K comunicación*
- *L leer*
- *S escribir*
- *Ü transmitir*
- *A Actualizar*

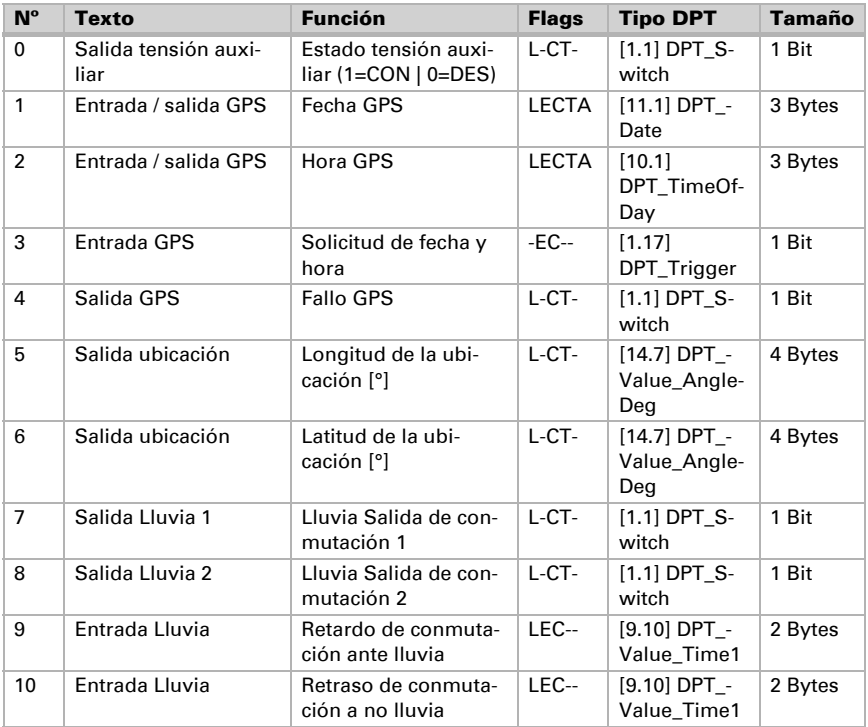

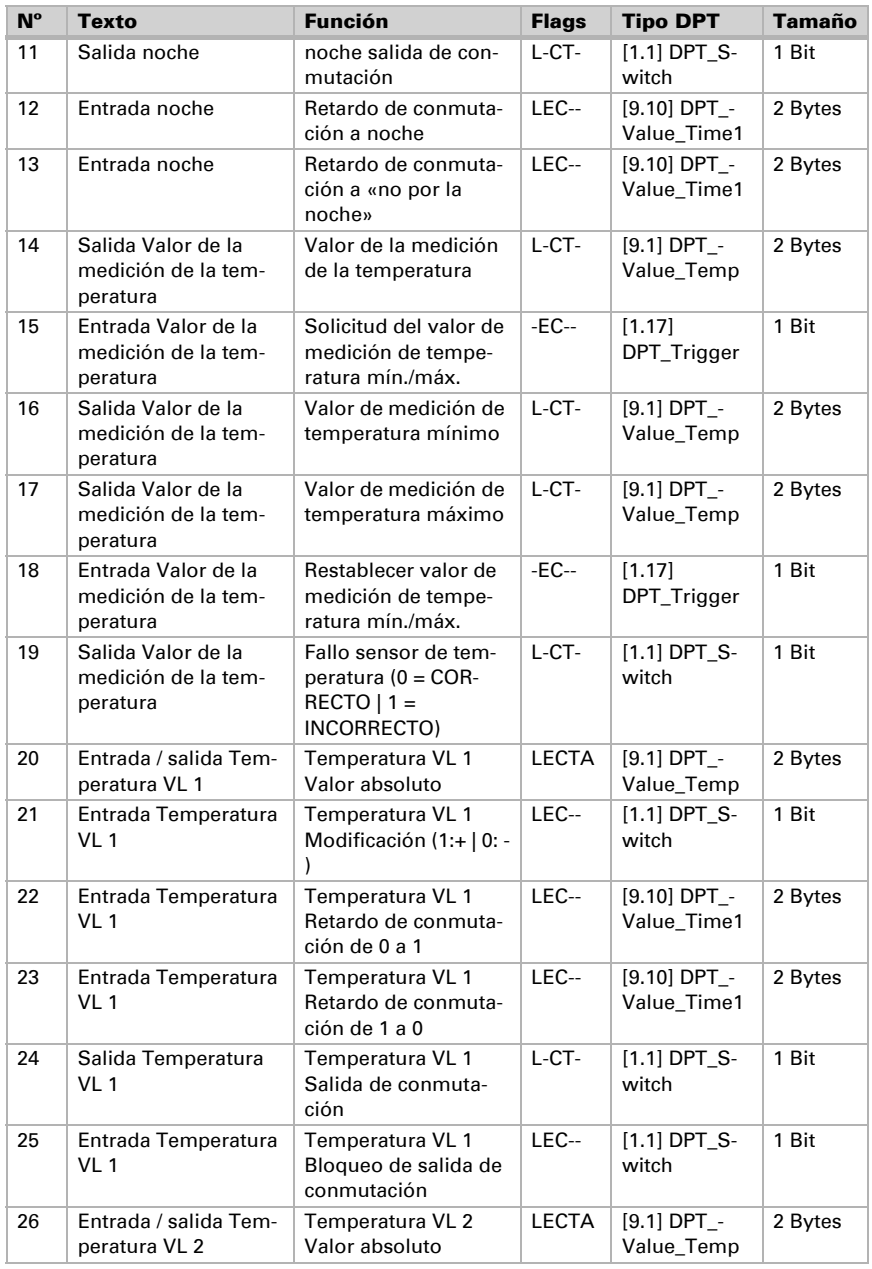

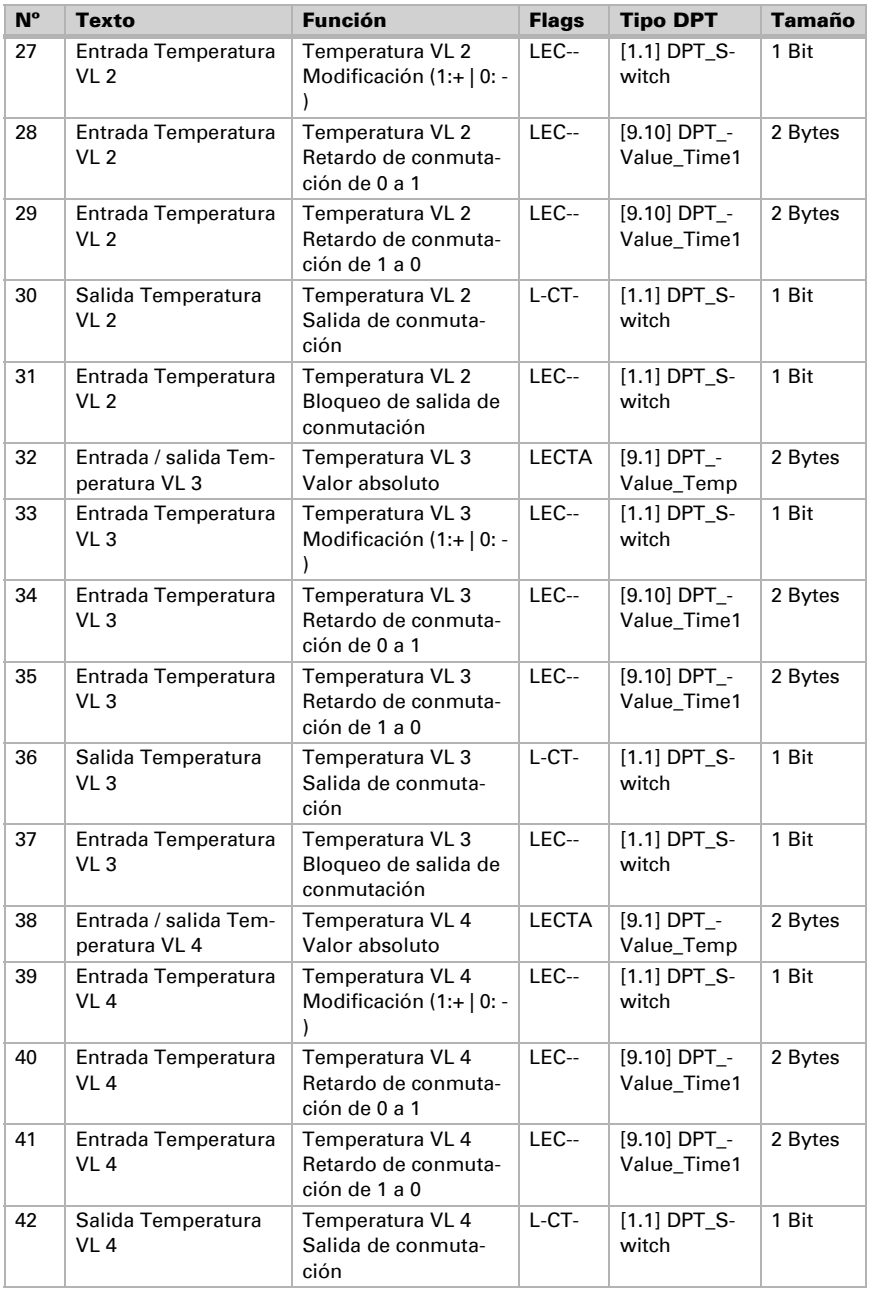

Estación meteorológica Windancer KNX(-GPS) • Versión: 10.08.2022 • Reservado el derecho a realizar modificaciones.

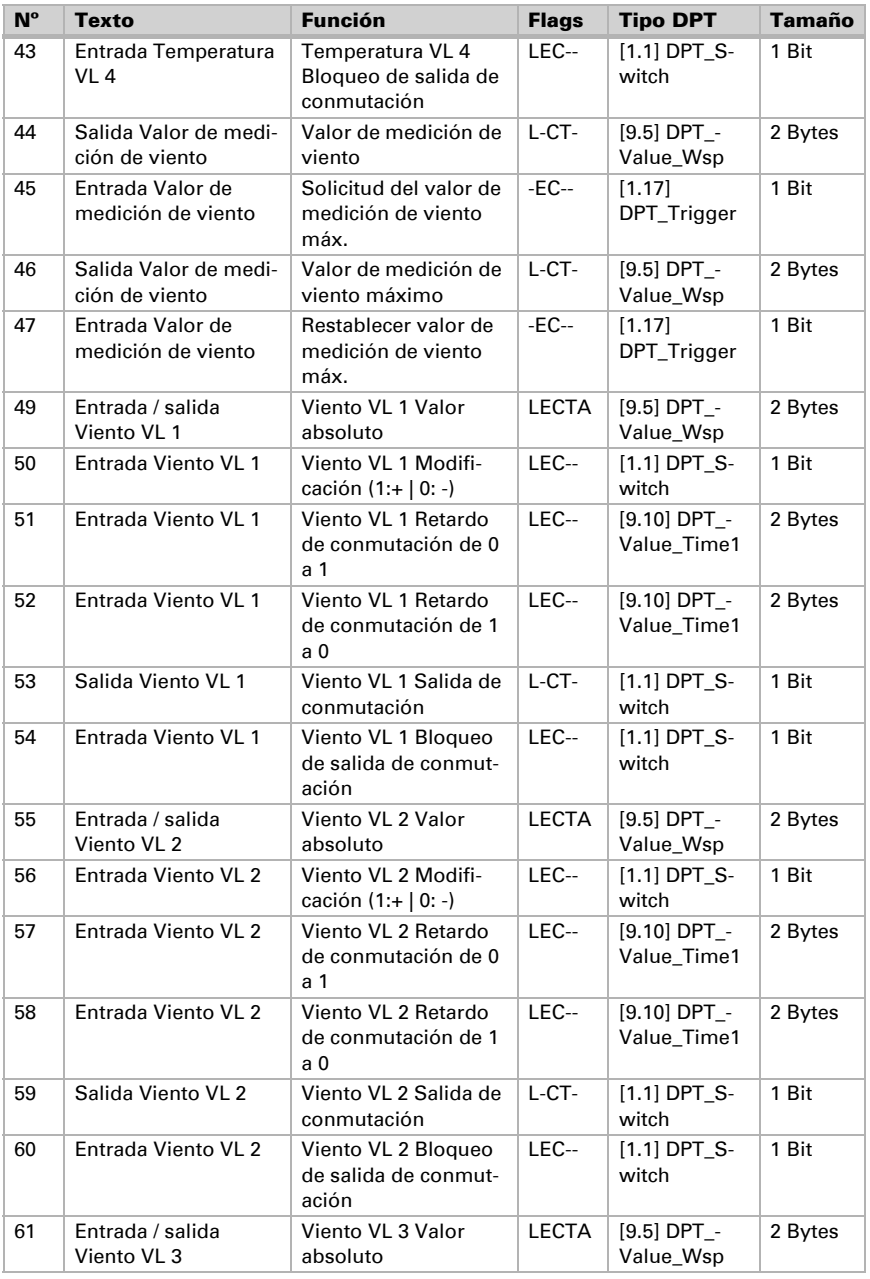

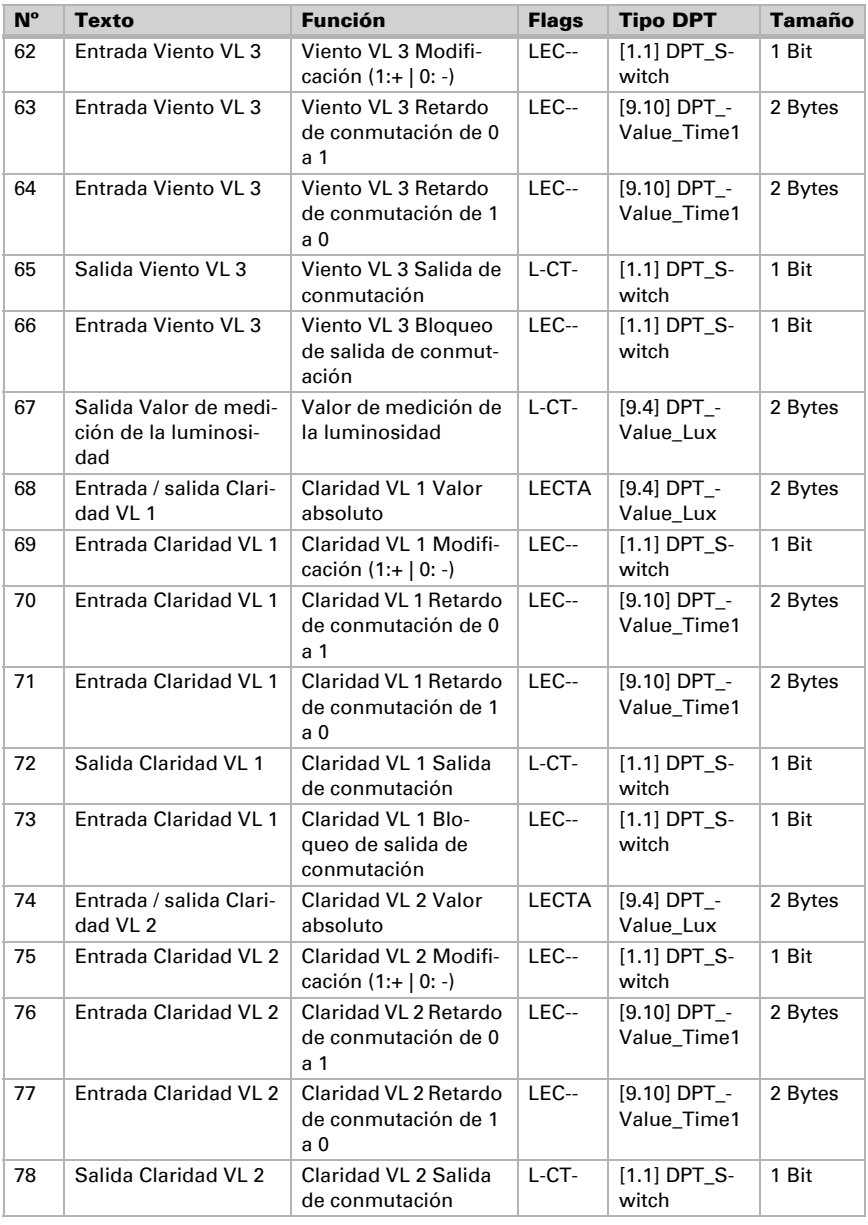

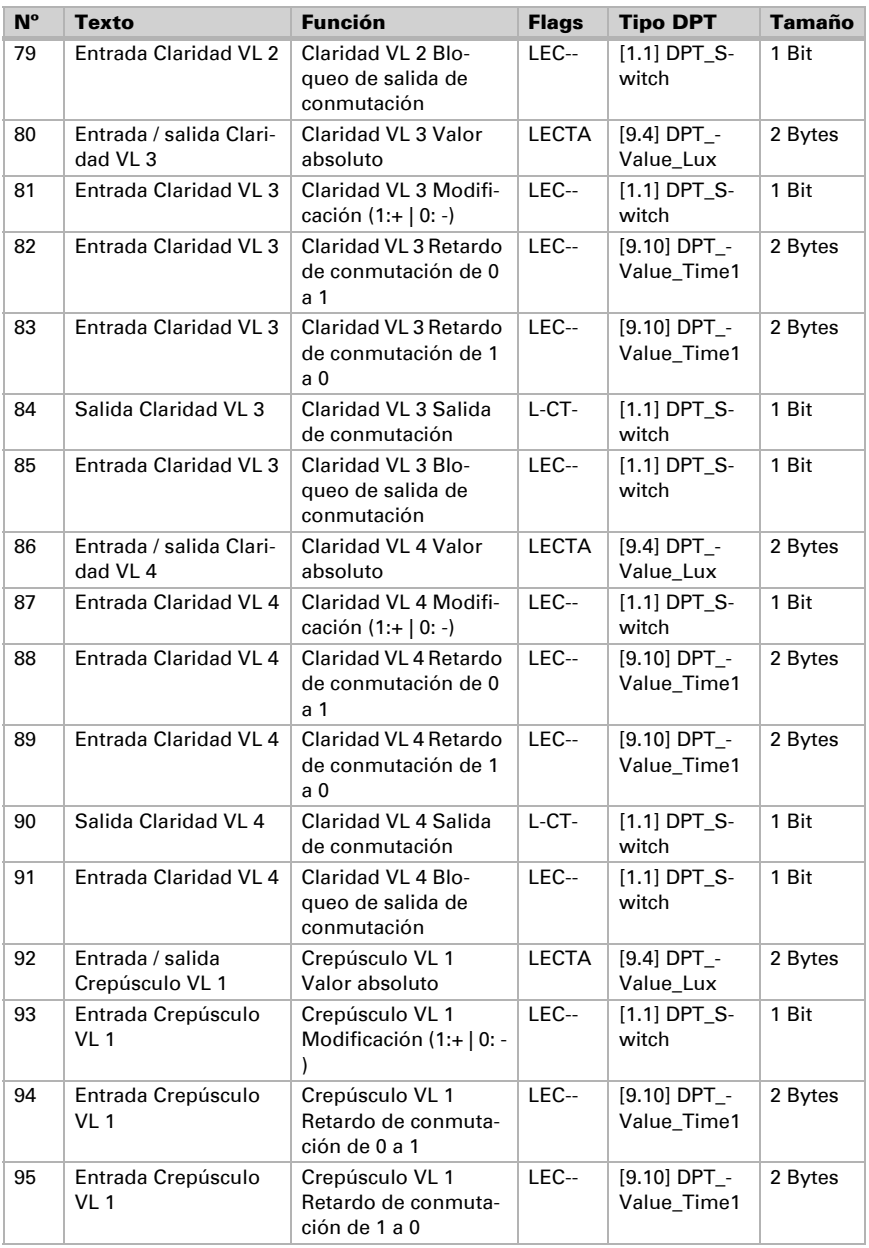

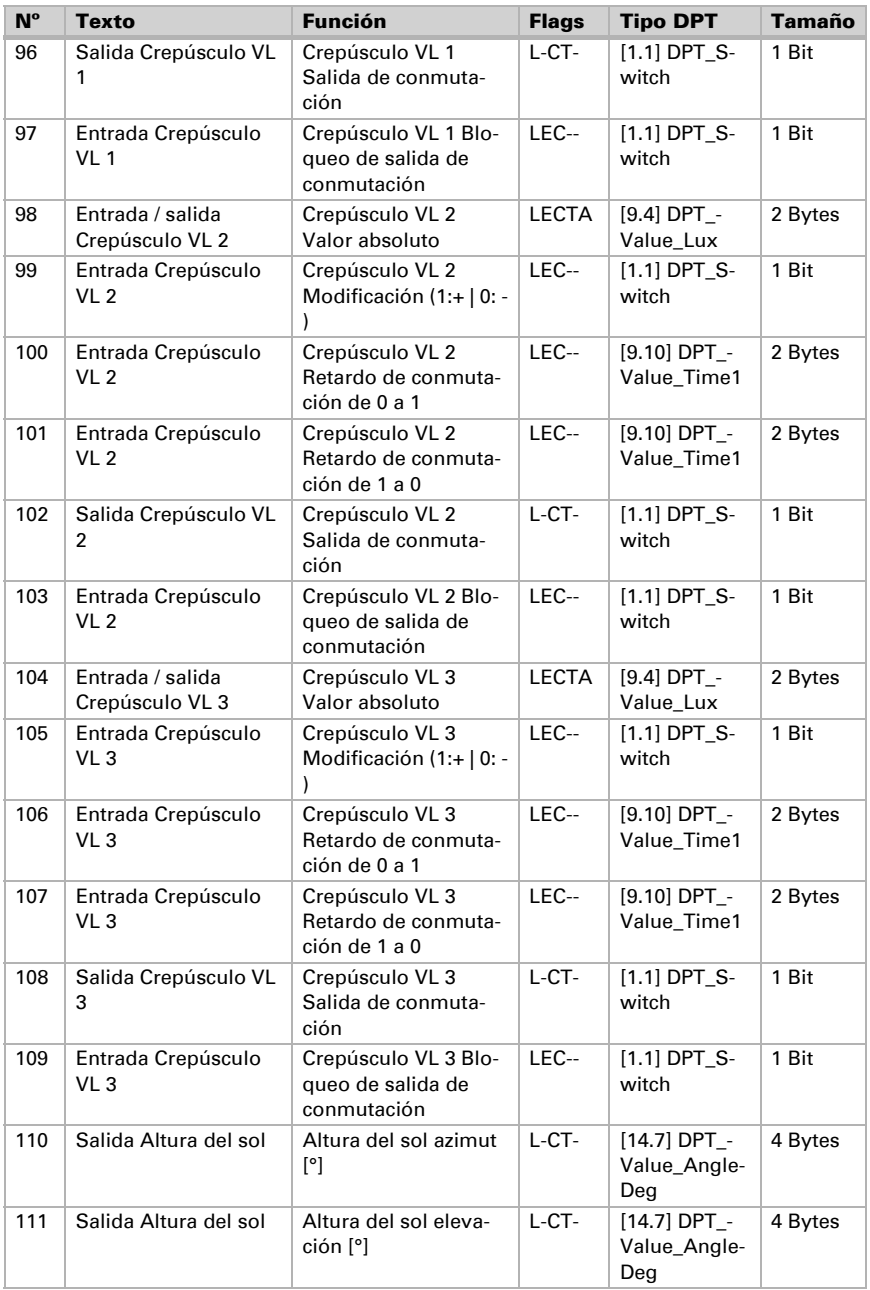

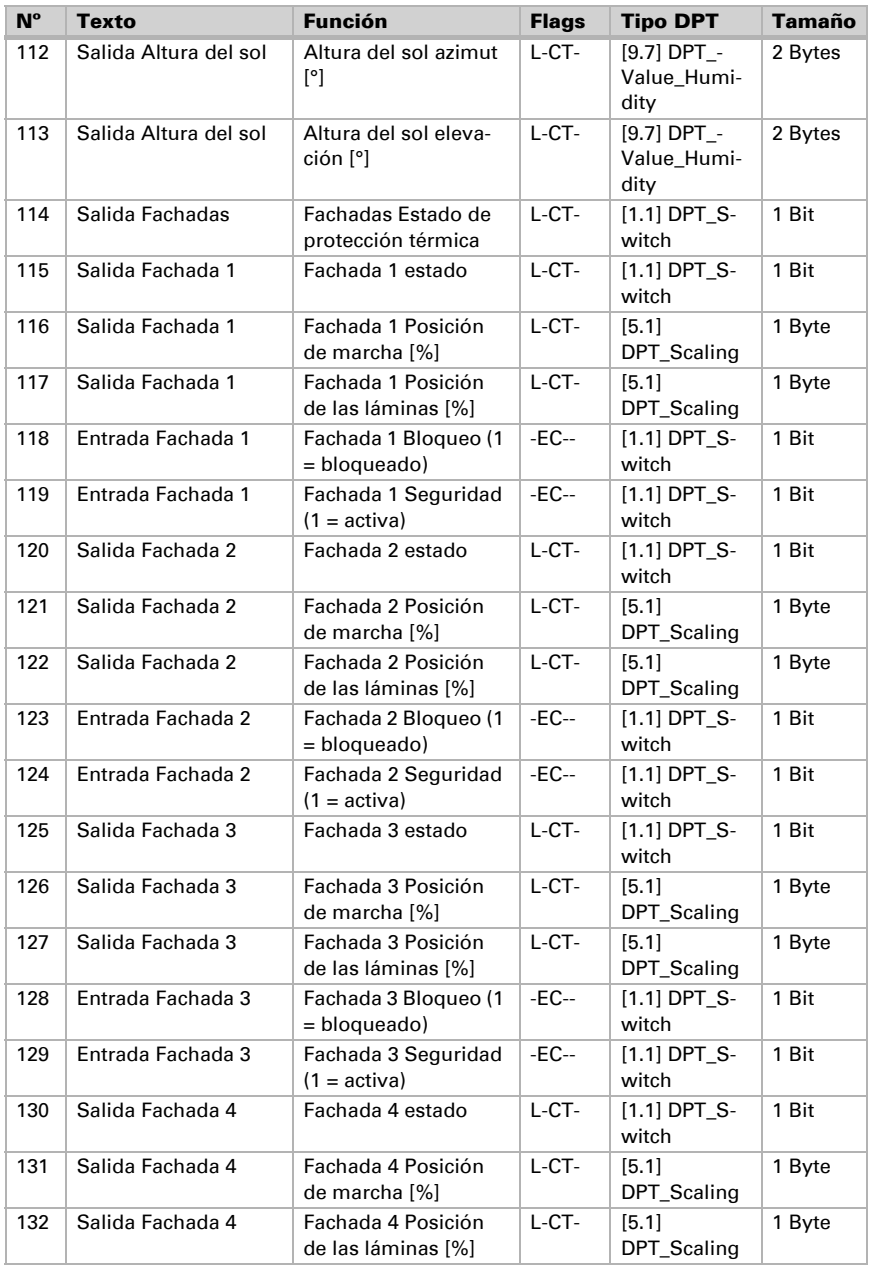

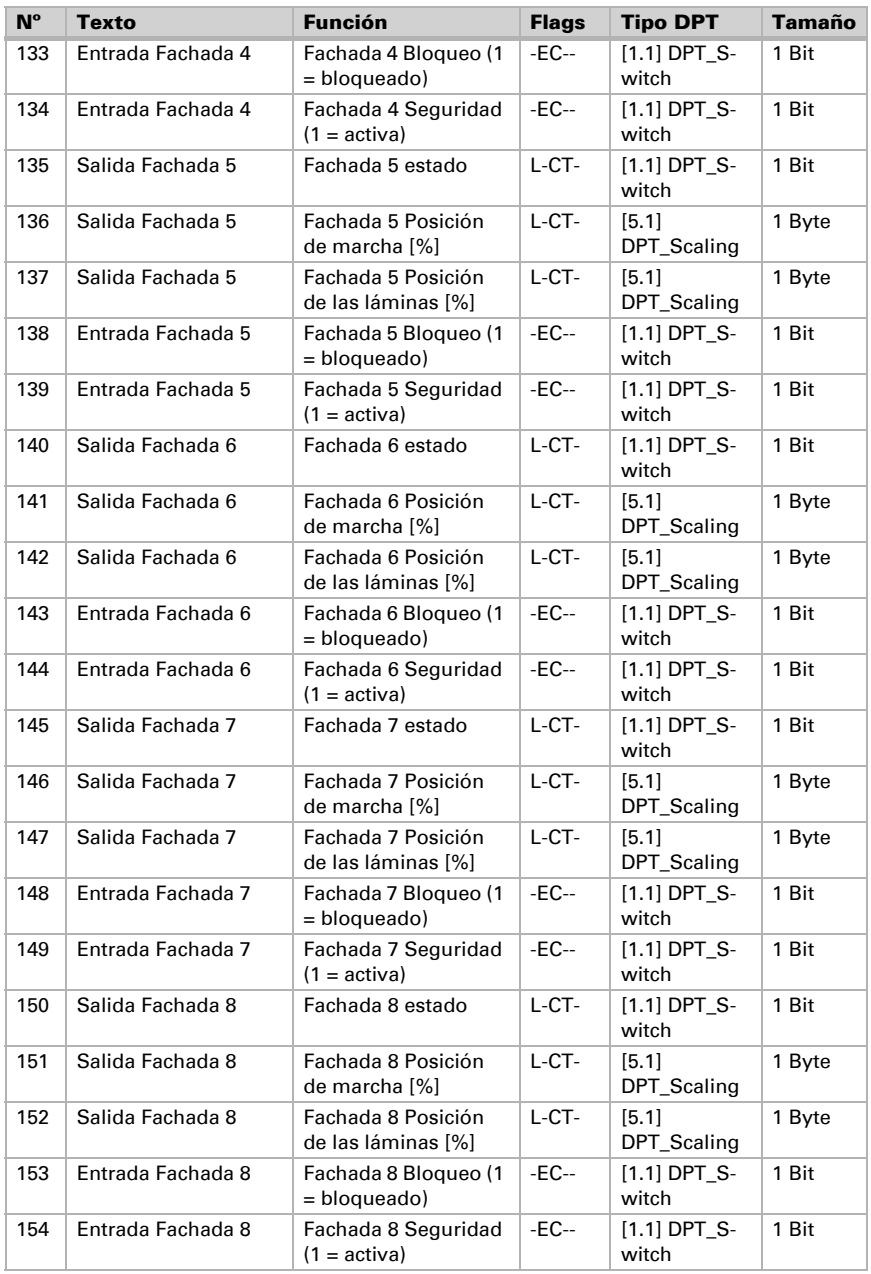

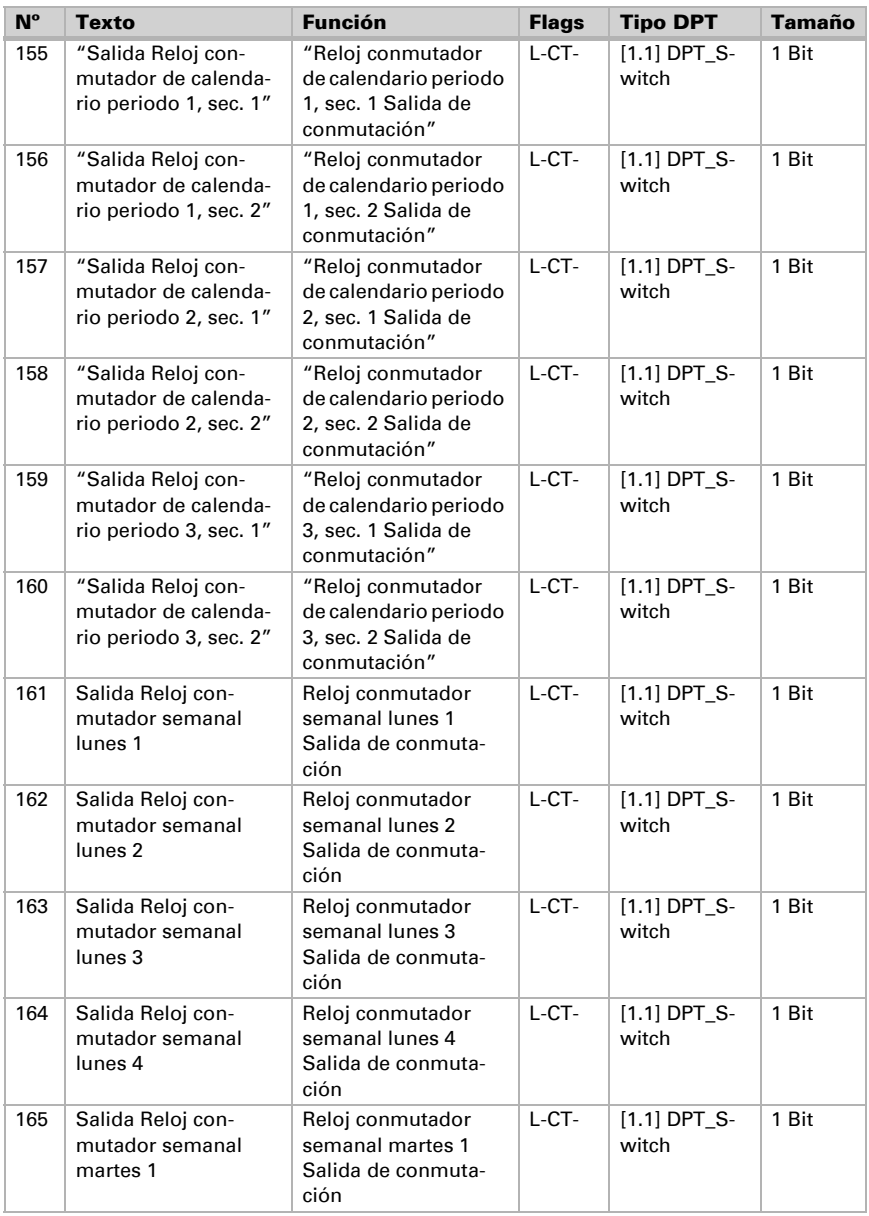

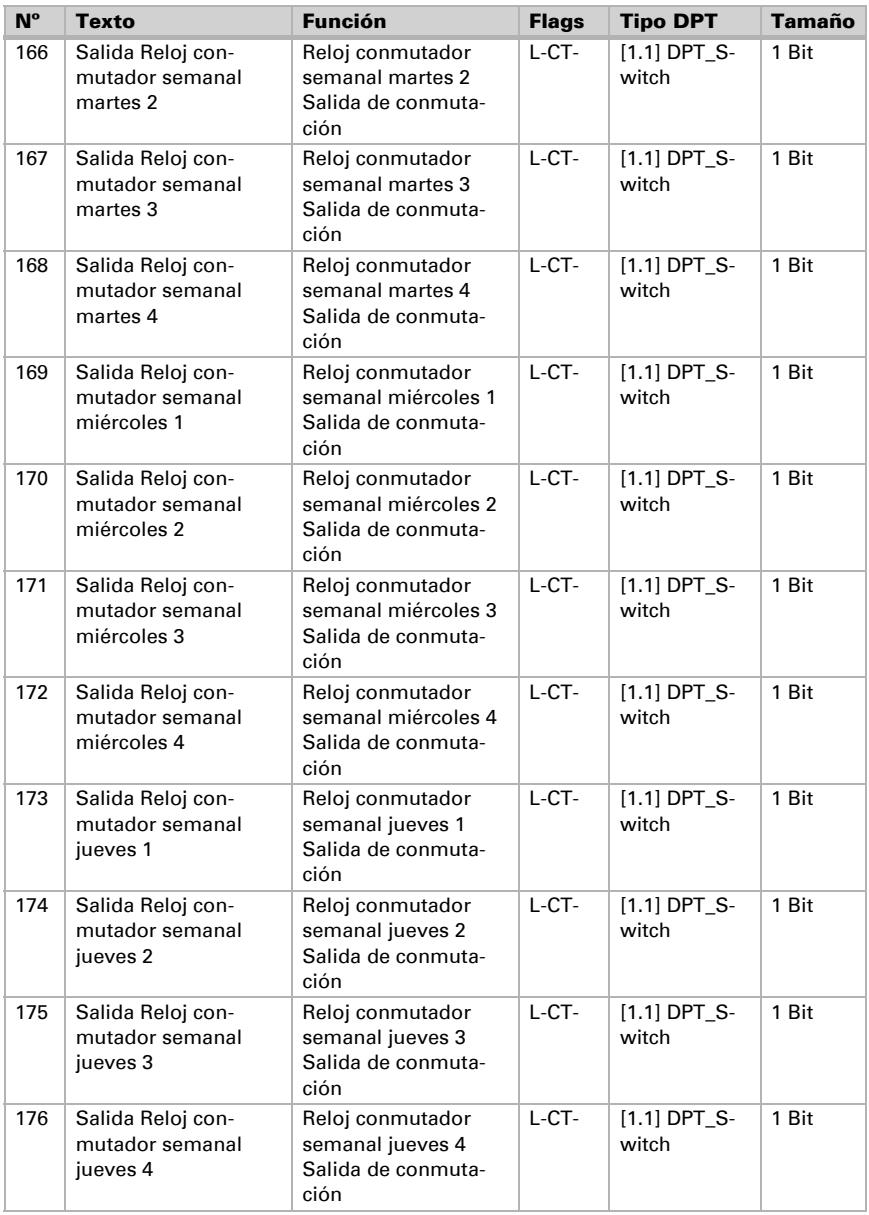

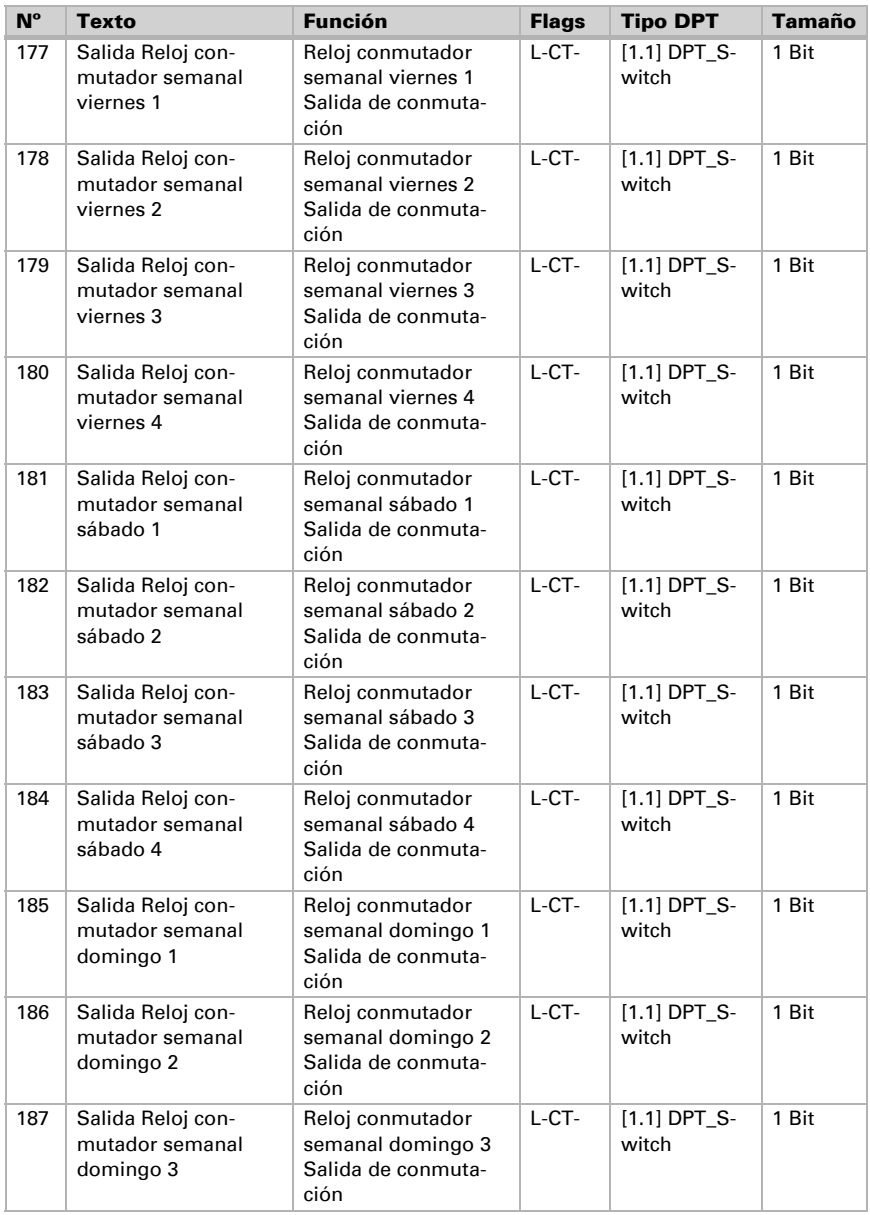

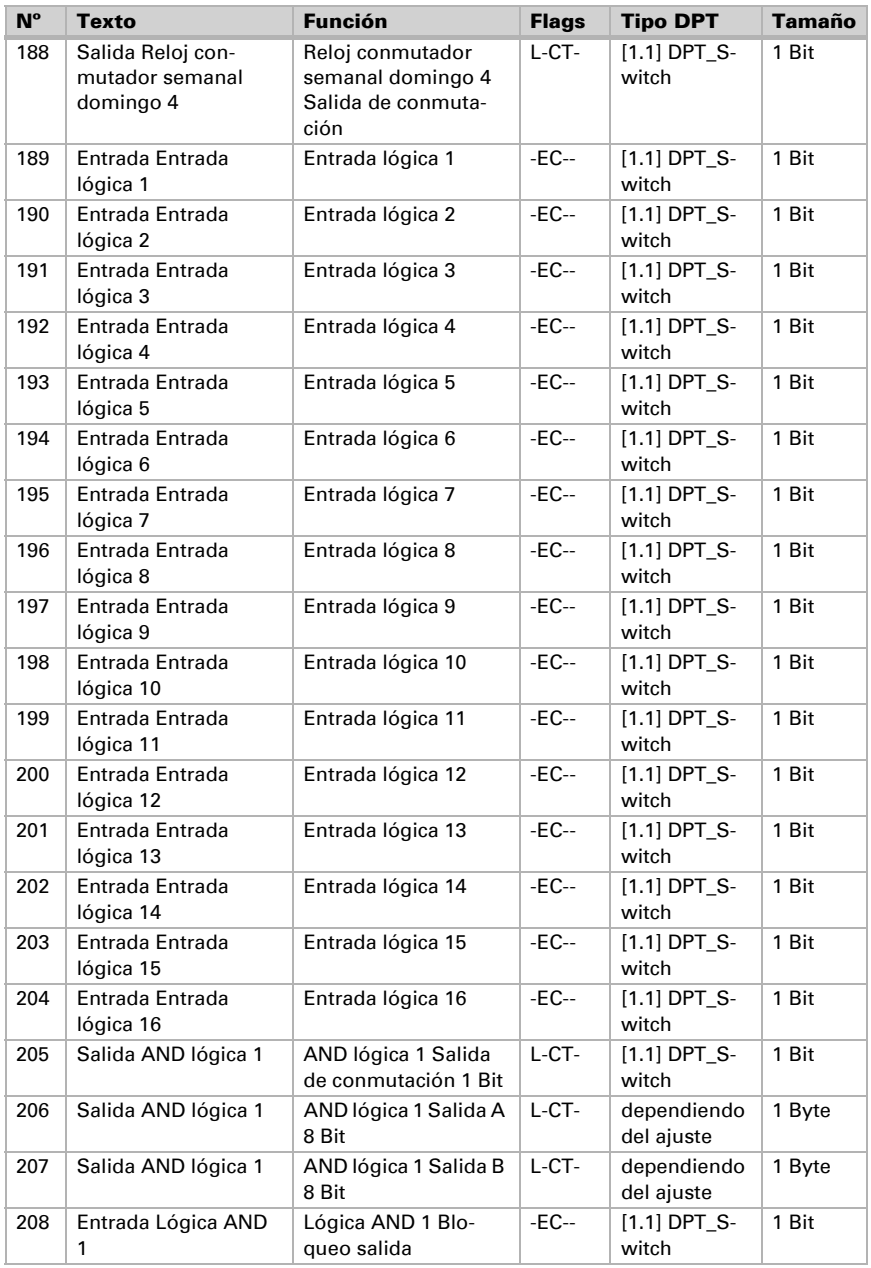

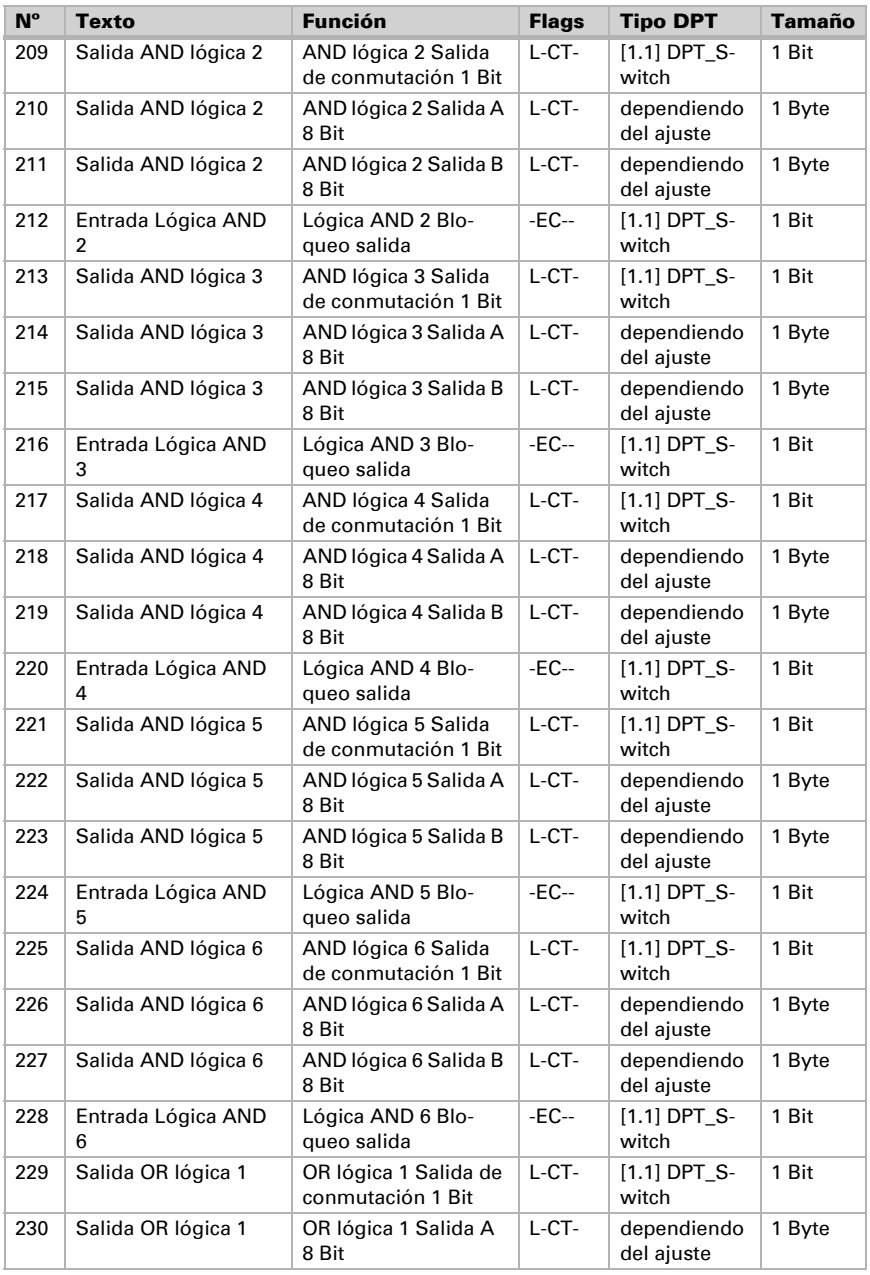

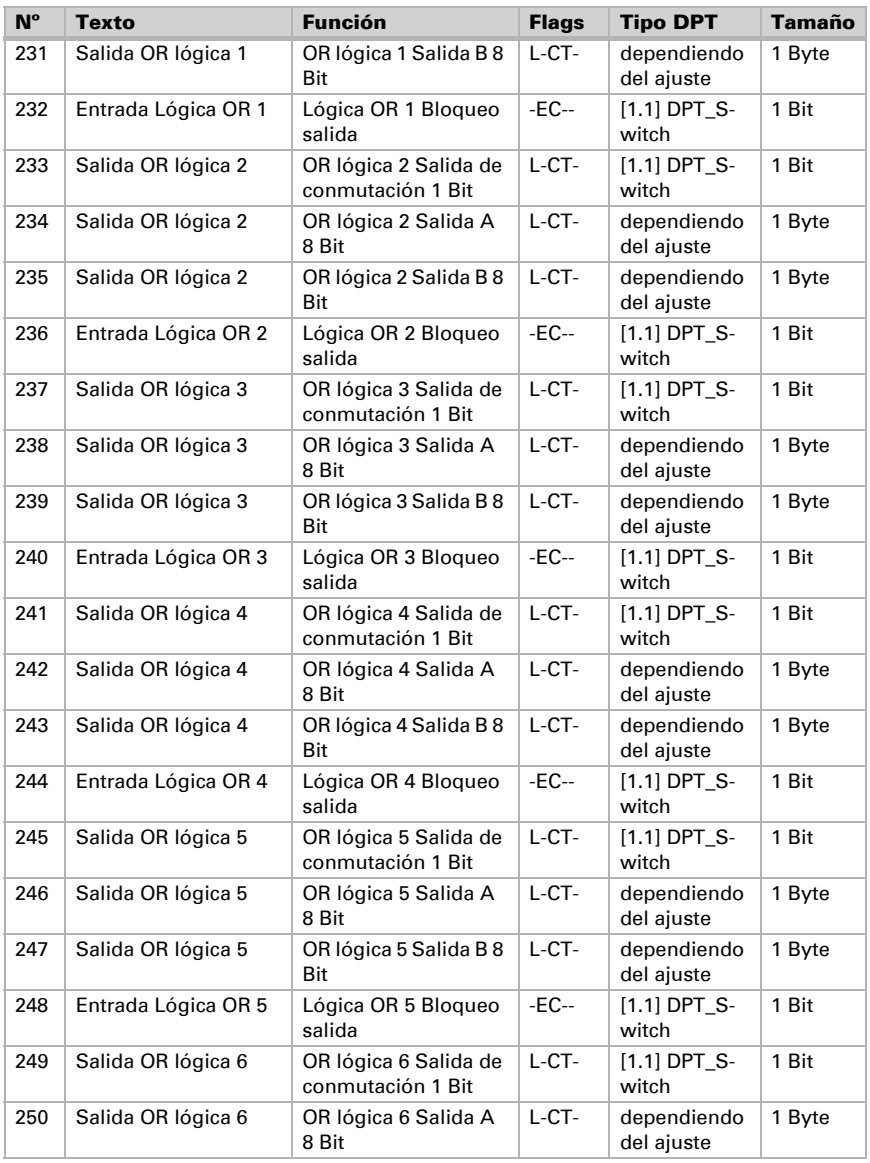

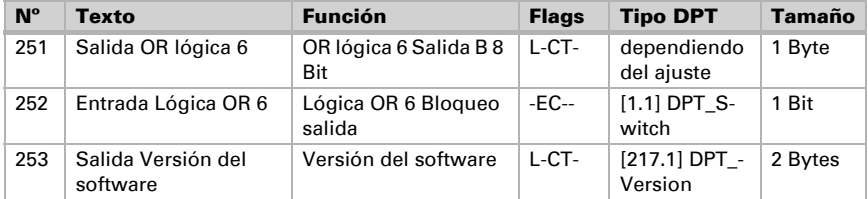

# <span id="page-24-0"></span>4.2. Lista de todos los objetos de comunicación (Windancer KNX)

#### *Abreviaturas marcas:*

- *K comunicación*
- *L leer*
- *S escribir*
- *Ü transmitir*
- *A Actualizar*

Para los objetos de comunicación 0, 7-66 y 189-253 [Véase "Lista de todos los objetos](#page-9-1) [de comunicación \(Windancer KNX-GPS\)" en la página 8.](#page-9-1)

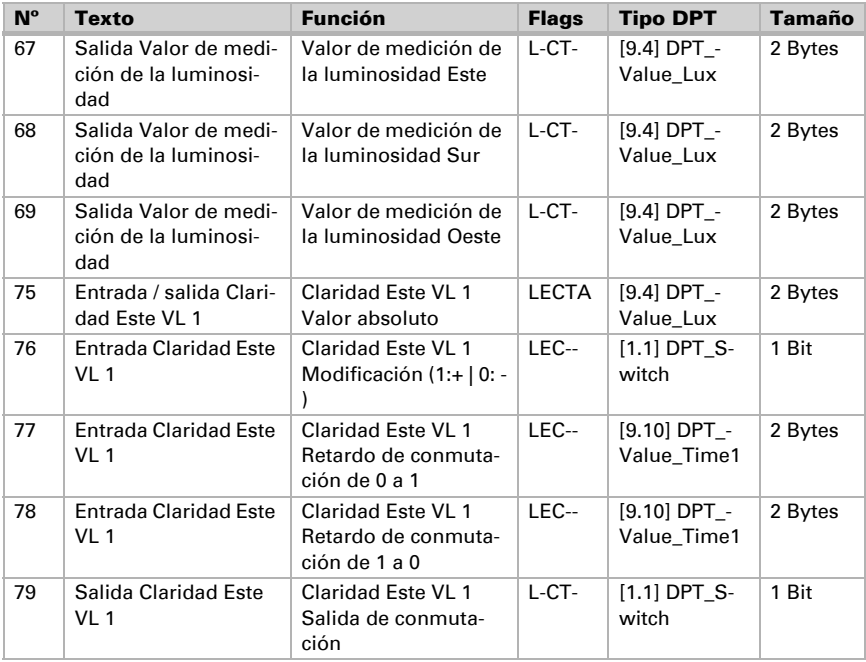

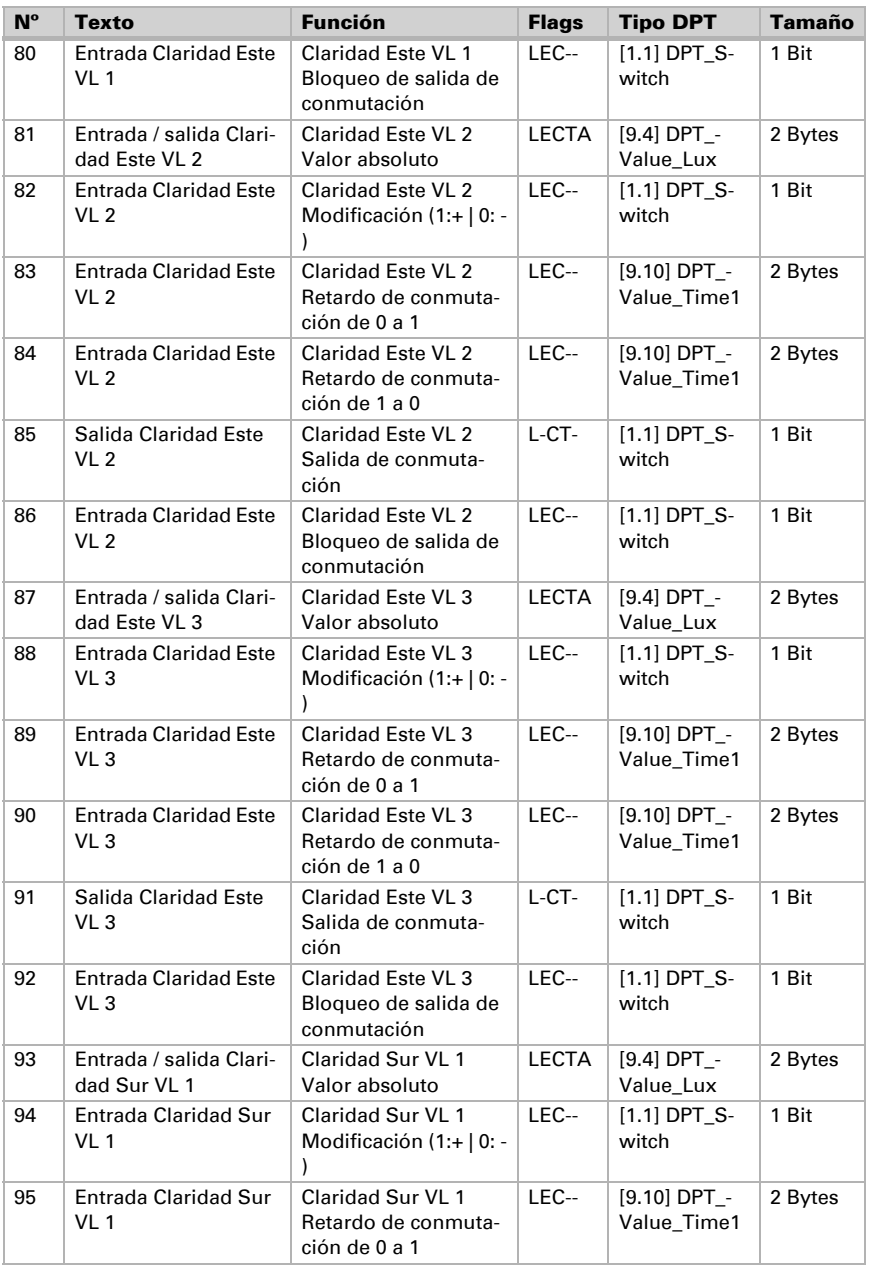

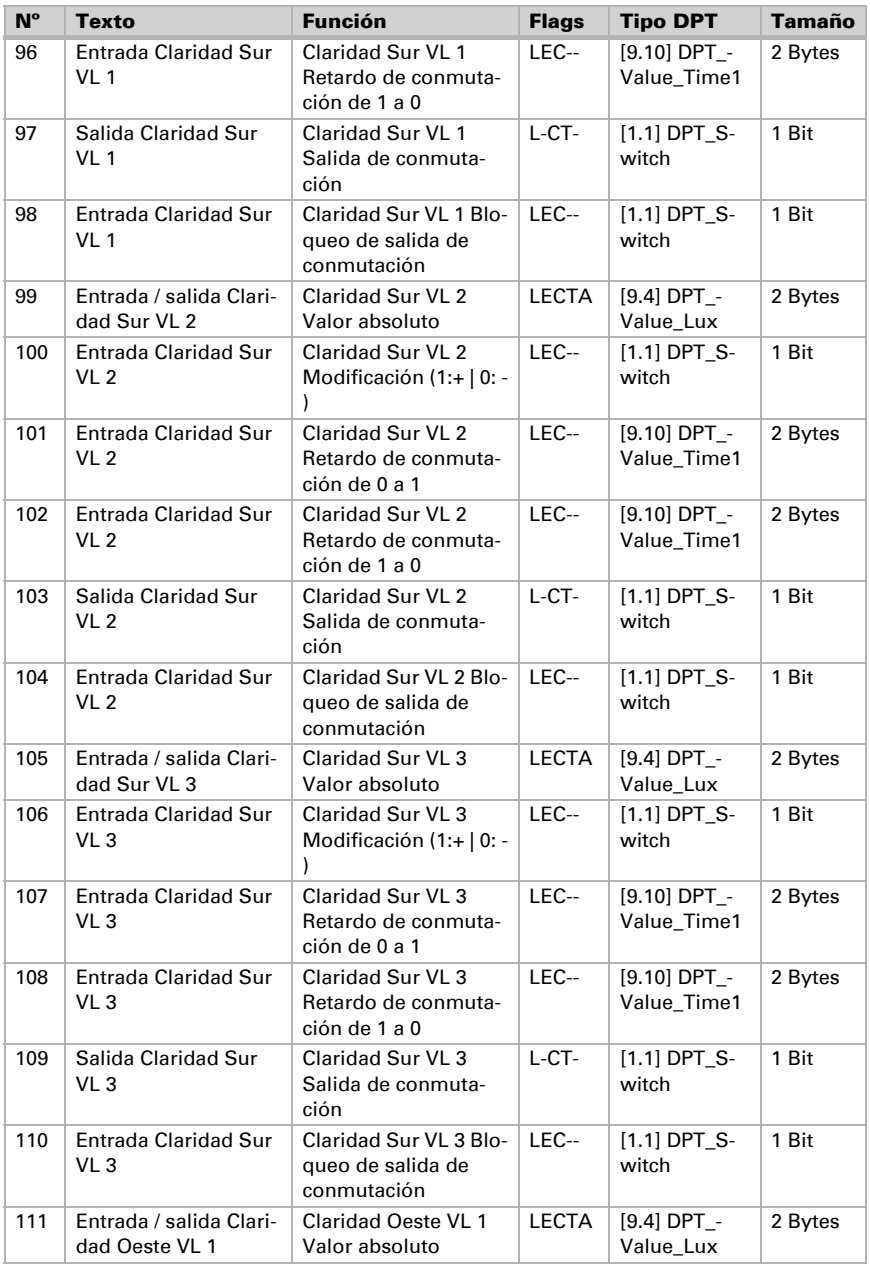

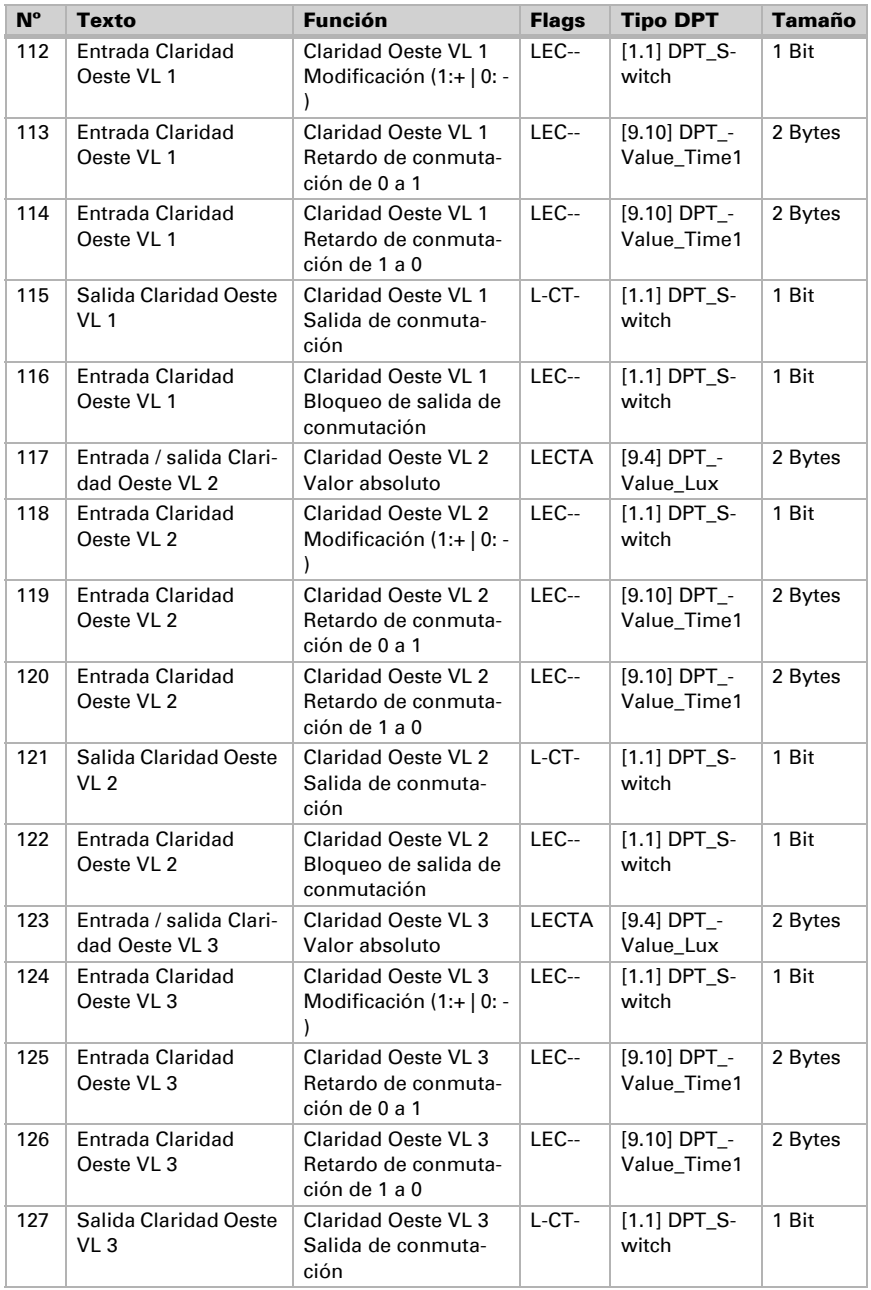

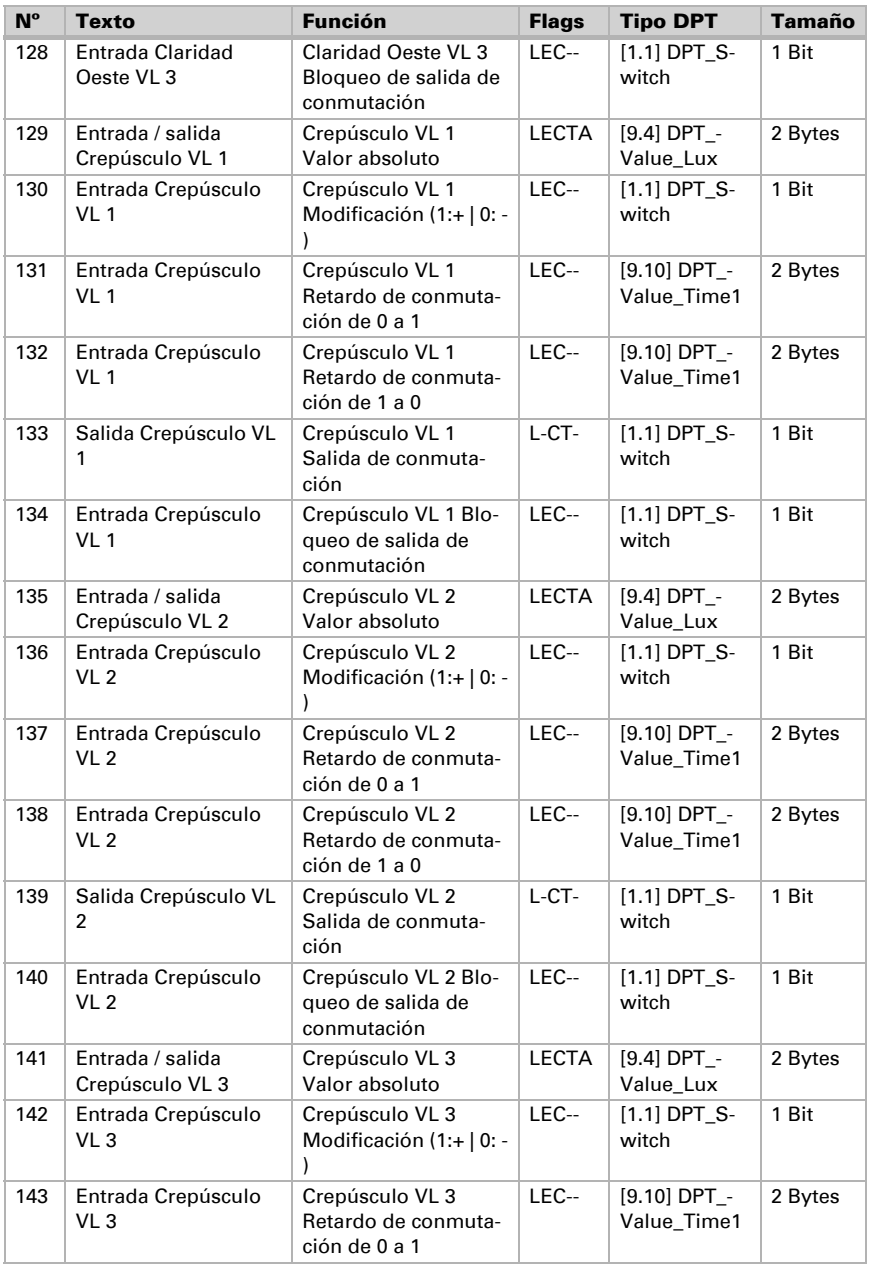

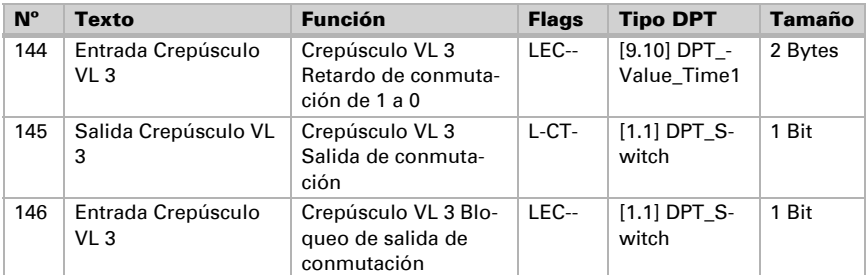

# <span id="page-29-0"></span>5. Configuración de los parámetros

Básicamente, el envío cíclico permite enviar el valor/estado a través del bus, incluso si no se produce ningún cambio.

### <span id="page-29-1"></span>5.1. Comportamiento en caso de caída o retorno de la tensión

#### *Comportamiento en caso de fallo de la tensión del bus:*

El dispositivo no envía ninguna información.

#### *Comportamiento en caso de fallo de la tensión auxiliar:*

El objeto «Estado de tensión auxiliar» envía de acuerdo con la configuración de los parámetros.

#### *Comportamiento en caso de retorno de la tensión del bus y tras la programación o reinicio:*

El dispositivo envía todos los valores medidos y todas las salidas de conmutación y estado conforme a su comportamiento de envío configurado en los parámetros con los retardos establecidos en el bloque de parámetros "Configuración general".

#### *Comportamiento al retornar la tensión auxiliar:*

El objeto «Estado de tensión auxiliar» envía de acuerdo con la configuración de los parámetros.

# <span id="page-29-2"></span>5.2. Configuración general

Configure aquí los retardos de envío tras el encendido y la programación.

Estos retardos deben ser coordinados con todo el sistema KNX, es decir, en un sistema KNX con muchos participantes se debe tener cuidado de que el bus no se sobrecargue después de un reinicio del bus KNX. Los telegramas de los participantes individuales deben enviarse con un retardo de tiempo.

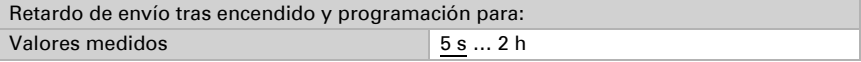

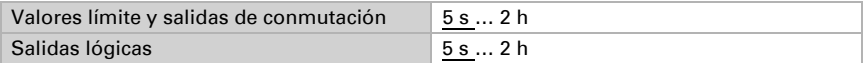

La relación máxima de telegramas se emplea para limitar la carga del bus. Muchos telegramas por segundo sobrecargan el bus, pero garantizan una transmisión de datos más rápida.

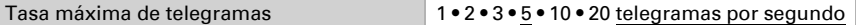

El objeto Estado de la tensión auxiliar indica si la tensión auxiliar está conectada a la estación meteorológica. Si se utiliza el sensor de precipitación, la tensión auxiliar debe estar conectada.

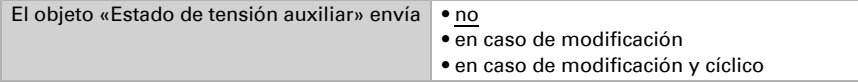

En el envío cíclico, el objeto Estado de la tensión auxiliar se envía a través del bus en un ciclo fijo que puede ajustarse aquí.

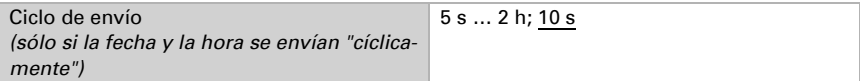

### <span id="page-30-0"></span>5.3. Ajustes GPS (Windancer KNX-GPS)

La estación meteorológica Windancer KNX-GPS dispone de un receptor GPS que proporciona, entre otras cosas, la fecha y la hora. Dado que en un sistema KNX sólo debería haber un mensaje para la fecha/hora (por ejemplo, cuando se utilizan varias estaciones meteorológicas con GPS), aquí se establece cómo debe procesarse la señal horaria de la estación meteorológica.

Si la fecha y la hora son fijadas por la señal GPS y no se envían, sólo se utilizan internamente, por ejemplo, para calcular la posición del sol.

Al enviar a través del bus (de forma cíclica o bajo requerimiento), la fecha y la hora de la estación meteorológica también pueden ser utilizadas por otros dispositivos del bus.

Como alternativa, la fecha y la hora pueden ser establecidos mediante objetos de comunicación (es decir, por el bus). Este ajuste es práctico si otro dispositivo del bus debe especificar la señal de tiempo uniformemente.

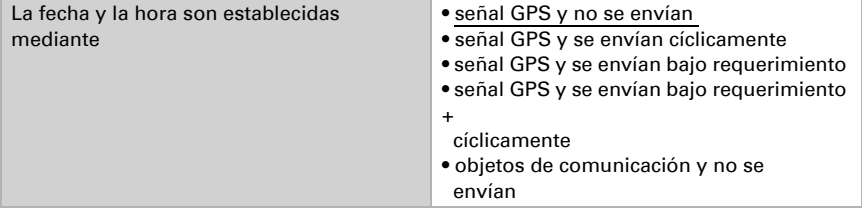

En el envío cíclico, la fecha y la hora se envían a través del bus en un ciclo fijo que puede ajustarse aquí.

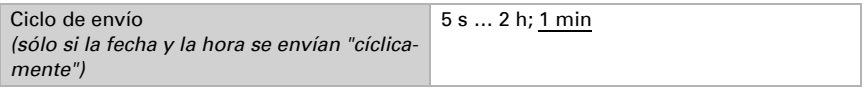

Después de conectar o retornar la tensión del bus, pueden pasar hasta 10 minutos hasta que se reciba la señal del GPS, a veces incluso más tiempo en lugares con mala recepción GPS. Por lo tanto, en estos casos debe elegirse una duración más larga.

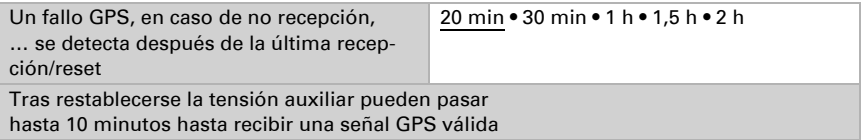

La información del fallo GPS puede ser utilizada por otros dispositivos del bus para la supervisión. Aquí puede ajustarse el comportamiento de envío adecuadamente.

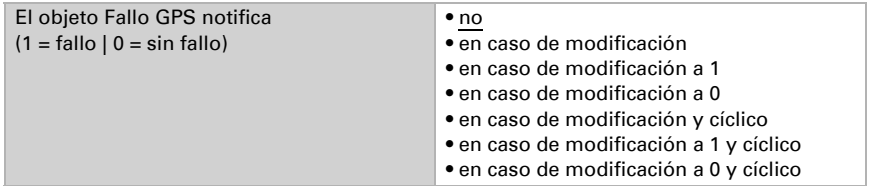

En el envío cíclico, el fallo GPS se envía a través del bus en un ciclo fijo que puede ajustarse aquí.

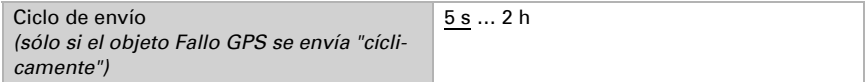

#### *Cuando la fecha y la hora se ajustan mediante la señal GPS:*

La fecha y la hora actuales pueden definirse primero a través del ETS. La estación meteorológica trabaja con estos datos hasta que se recibe una señal GPS válida por primera vez.

#### *Cuando la fecha y la hora se ajustan mediante objetos de comunicación:*

No debe producirse ningún cambio de fecha entre el envío de la fecha y el envío de la hora, deben enviarse a la estación meteorológica el mismo día.

La fecha y la hora deben recibirse con 10 segundos de diferencia para que el reloj interno del dispositivo acepte estos datos como válidos.

La estación meteorológica posee un reloj de tiempo real integrado. Esto significa que la hora sigue funcionando internamente y puede enviarse a través del bus aunque no se reciba ninguna señal GPS ni ningún objeto de comunicación horaria durante algún tiempo. El reloj interno de la estación meteorológica puede mostrar una desviación de tiempo de hasta ±6 segundos por día.

# <span id="page-32-0"></span>5.4. Ubicación (Windancer KNX-GPS)

La estación meteorológica Windancer KNX-GPS dispone de un receptor GPS que proporciona, entre otras cosas, la geolocalización. La ubicación es necesaria para calcular la **posición del sol** con la ayuda de la fecha y la hora. Durante la puesta en servicio inicial se emplean las coordenadas introducidas hasta que se recibe la señal GPS.

A fin de poder mostrar la **hora correcta** también debe conocerse la ubicación. Sólo así la estación meteorológica puede tener en cuenta automáticamente el desfase UTC (diferencia con la hora mundial) y el cambio de horario de verano/invierno.

*En la estación meteorológica están programadas las coordenadas de varias ciudades:*

| País      | • otro país<br>• Bélgica<br>• Alemania<br>• Francia<br>$\bullet$ Grecia<br>$\bullet$ Irlanda                                                                                                    | • Noruega<br>• Austria<br>• Portugal<br>• Suecia<br>• Suiza<br>• España |  |
|-----------|----------------------------------------------------------------------------------------------------|-------------------------------------------------------------------------|--|
|           | • Italia<br>• Luxemburgo                                                                                                    | • Turquía<br>• Reino Unido                                              |  |
|           | • Países Bajos                                                                                                    |                                                                         |  |
| Ubicación | 6 ciudades en Bélgica<br>41 ciudades en Alemania; Stuttgart<br>30 ciudades en Francia<br>9 ciudades en Grecia<br>20 ciudades en Italia<br>1 ciudad en Luxemburgo<br>8 ciudades en Países Bajos<br>11 ciudades en Noruega<br>13 ciudades en Austria<br>5 ciudades en Portugal<br>15 ciudades en Suecia<br>12 ciudades en Suiza |                                                                         |  |
|           | 23 ciudades en España<br>13 ciudades en Turquía                                                                                                    | 21 ciudades en Reino Unido                                              |  |

En cuanto se selecciona "otro país" u "otro lugar", aparecen campos para introducir las coordenadas exactas. Por ejemplo, introduzca para Nueva York, Estados Unidos (40° 43' de latitud norte, 74° 0' de longitud oeste):

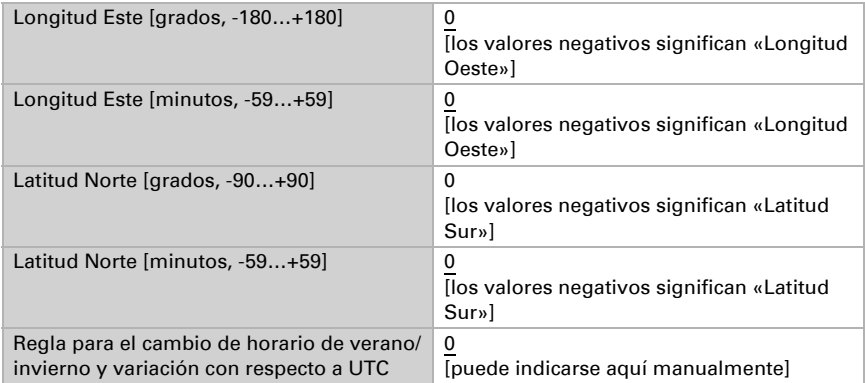

El cambio de horario de verano/invierno se realiza automáticamente cuando se selecciona "Definición del huso horario según la norma". Si se selecciona "Definición de un huso horario específico", la regla para el cambio puede ajustarse manualmente. Ejemplo de cadena: 03257:0200+0100/10257:0200UTC+0100

- **03257** Fecha de cambio de invierno a verano  $[03 =$  mes,  $25 =$  día,  $7 =$  día de la semana (7 ≙ Domingo)]
- 0200 Cambio de horario de invierno a verano [02 = horas, 00 = minutos] (horario estándar = horario de invierno)
- **+0100** Diferencia de cambio  $[01 = \text{horas}, 00 = \text{minutos}]$  (+0000 = sin cambio)
- **10257** Fecha de cambio de verano a invierno  $10 =$ mes,  $25 =$  día,  $7 =$  día de la semana (7 ≙ Domingo)]
- 0200 Cambio de horario de verano a invierno  $[02 = \text{horas } 00 = \text{minutos}]$ (horario estándar = horario de invierno)
- **UTC+0100** Huso horario  $[01 = \text{horas}, 00 = \text{minutos}]$  (-1200 ... +1400)

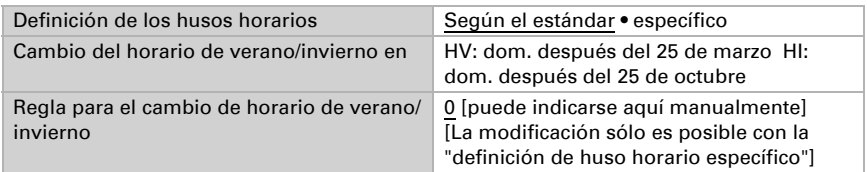

Las coordenadas de localización pueden enviarse al bus KNX si fuera necesario. El envío en caso de modificación o el envío cíclico es más práctico para estructuras móviles, como autocaravanas o embarcaciones.

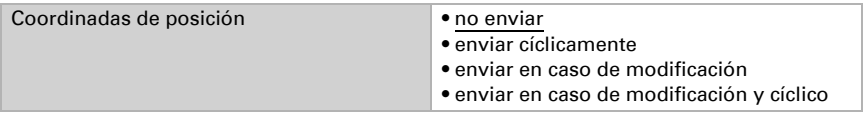

En el envío en caso de modificación, las coordenadas de ubicación se envían al bus en cuanto varían en la cuantía del porcentaje aquí establecido.

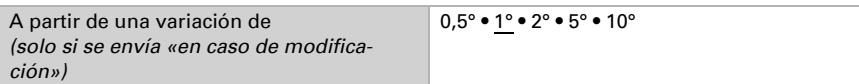

En el envío cíclico, las coordenadas de la ubicación se envían a través del bus en un ciclo fijo que puede ajustarse aquí.

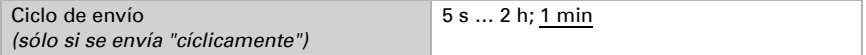

# <span id="page-34-0"></span>5.5. Lluvia

Si se utiliza el sensor de lluvia, la tensión auxiliar debe estar conectada. La tensión auxiliar alimenta el calentador del sensor de lluvia. Sólo si el sensor de lluvia está calentado, se detecta rápidamente el fin de las precipitaciones y se evitan las falsas alarmas causadas por la niebla o el rocío.

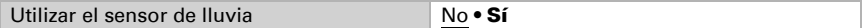

Se define el valor de objeto con lluvia.

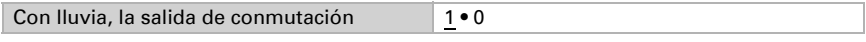

Los tiempos de retardo en segundos se pueden definir mediante objetos.

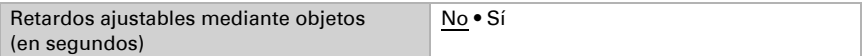

Con retardos de conmutación más largos, no se notifica una lluvia breve o una breve fase seca.

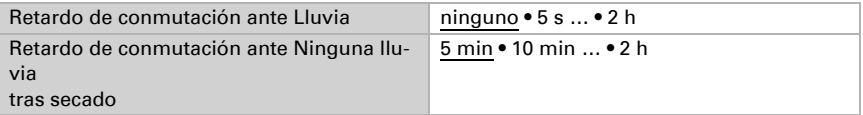

La salida de conmutación envía **•** en caso de modificación • en caso de modificación a 1 • en caso de modificación a 0 • en caso de modificación y cíclico • en caso de modificación a 1 y cíclico • en caso de modificación a 0 y cíclico

Aquí se establece cuándo se debe enviar la salida de conmutación al bus.

En el envío cíclico, la salida de conmutación de lluvia se envía a través del bus en un ciclo fijo que puede ajustarse aquí.

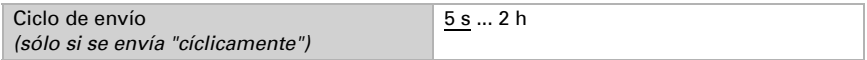

La salida de lluvia adicional se utiliza cuando se necesitan 2 salidas de lluvia con retardos diferentes.

Por ejemplo, si hay que controlar las ventanas y los toldos de una fachada, estas pueden reaccionar de forma diferente a la lluvia. En el caso de las ventanas, el mayor tiempo de retardo por lluvia provoca que los motores no funcionen constantemente cuando el tiempo es variable. Los toldos de la misma fachada reaccionarían rápidamente con la ayuda de la segunda salida de lluvia.

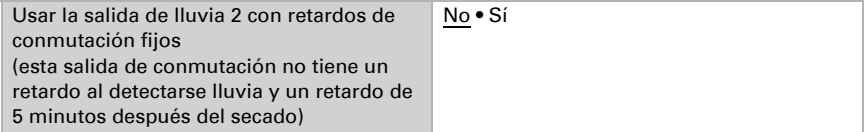

### <span id="page-35-0"></span>5.6. Noche

Aquí se puede activar la detección nocturna si es necesario.

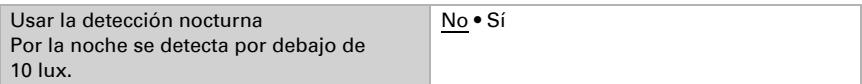

Aquí puede establecerse si por la noche se envía un 1 o un 0 a través del bus.

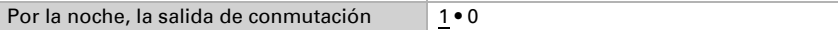

Los tiempos de retardo en segundos se pueden definir mediante objetos.

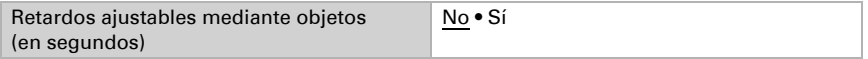

Los retardos de conmutación pueden usarse para compensar pequeñas variaciones de luminosidad, por ejemplo, el oscurecimiento provocado por nubes al anochecer.

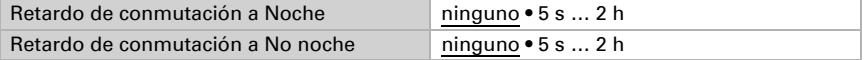
La salida de conmutación envía en el en caso de modificación • en caso de modificación a 1 • en caso de modificación a 0 • en caso de modificación y cíclico • en caso de modificación a 1 y cíclico • en caso de modificación a 0 y cíclico

Aquí se establece cuándo se debe enviar la salida de conmutación al bus.

En el envío cíclico, la salida de conmutación de noche se envía a través del bus en un ciclo fijo que puede ajustarse aquí.

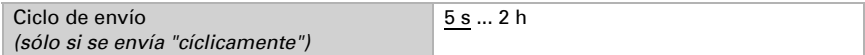

# 5.7. Temperatura

Si fuera necesario, aquí se puede corregir el valor de la temperatura emitido mediante un valor de corrección. De este modo, se pueden compensar las desviaciones causadas por fuentes de interferencia, por ejemplo, superficies oscuras que se calientan.

Valor de corrección en 0,1°C  $\vert$ -50... 50; 0

El valor de la temperatura puede enviarse al bus y ser procesado allí por otros dispositivos.

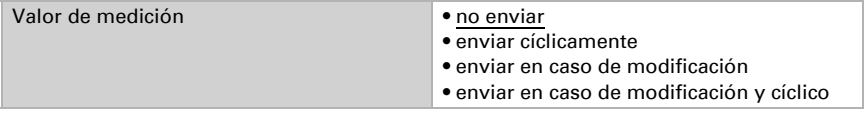

En el envío en caso de modificación, el valor de temperatura se envía al bus en cuanto varía en la cuantía del porcentaje aquí establecido.

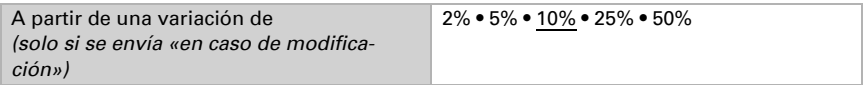

En el envío cíclico, el valor de temperatura se envía a través del bus en un ciclo fijo que puede ajustarse aquí.

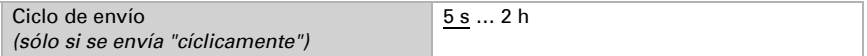

El valor de temperatura más alto (máx.) y el más bajo (mín.) desde la programación o un reinicio pueden enviarse al bus. Ambos valores se pueden restablecer a través del objeto n.° 18 "Restablecimiento del valor medido de la temperatura mín./máx.»

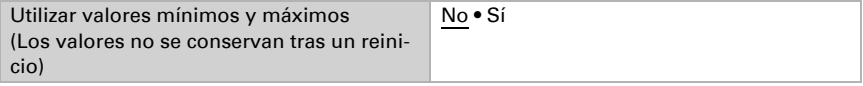

El objeto "Fallo del sensor de temperatura" permite controlar el funcionamiento del sensor de temperatura. En caso de fallo, se envía un 1, en caso contrario un 0.

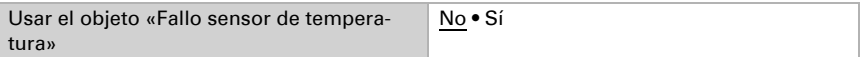

### <span id="page-37-0"></span>5.7.1. Valor límite de temperatura 1 / 2 / 3 / 4

Los valores límite de temperatura se usan para llevar a cabo determinadas acciones cuando se supera o no se alcanza un valor de temperatura.

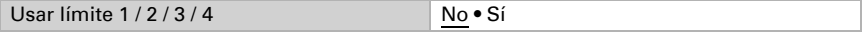

#### Valor límite:

Aquí se establece si el valor límite debe especificarse por parámetro o a través de un objeto de comunicación.

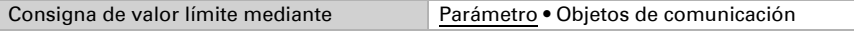

Si se predetermina el **valor límite por parámetro**, entonces se ajusta el valor.

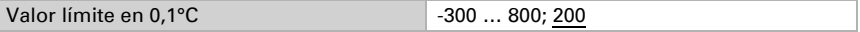

Aquí se establece en qué casos deben conservarse los **valores límite recibidos a** través del objeto de comunicación. Tenga en cuenta que el ajuste "tras el retorno de la tensión y la programación" no se debe emplear para la primera puesta en marcha, dado que para la primera comunicación siempre se utilizan los ajustes de fábrica.

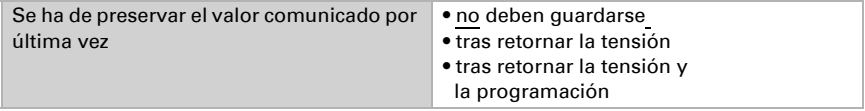

Si el valor límite se establece mediante un objeto de comunicación, debe especificarse un valor límite durante la puesta en marcha inicial, que será válido hasta la primera comunicación de un nuevo valor límite. Si la estación meteorológica ya se ha puesto en marcha, se puede emplear el último valor límite comunicado.

A partir de la primera comunicación, el valor límite se corresponde con el valor del objeto de comunicación y no se multiplica por el factor 0,1.

Si un valor límite ha sido ajustado una vez por parámetro o mediante objeto de comunicación, entonces con este ajuste se mantiene el último valor límite ajustado hasta que se transmita un nuevo valor límite mediante el objeto de comunicación.

Los valores límite ajustados por última vez a través de los objetos de comunicación se almacenan en el dispositivo, se conservan en caso de interrupción de tensión y vuelven a estar disponibles al regresar la tensión.

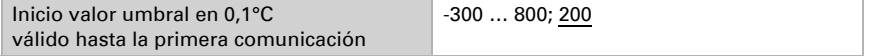

Aquí se ajusta el tipo de modificación del valor límite.

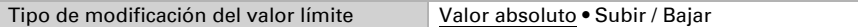

Aquí se selecciona la amplitud de paso.

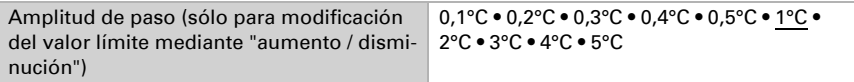

En ambos tipos de consigna de valor límite se ajusta la histéresis, que es importante para el siguiente parámetro.

La histéresis evita que la salida de conmutación del valor límite cambie con demasiada frecuencia en caso de fluctuaciones de temperatura. Cuando la temperatura desciende, la salida de conmutación no reacciona hasta que la histéresis cae por debajo del valor límite (puntos 1 y 2 del siguiente parámetro). Cuando la temperatura aumenta, la salida de conmutación no reacciona hasta que la histéresis aumenta por encima del valor límite (puntos 3 y 4 del siguiente parámetro).

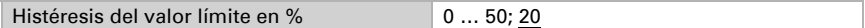

#### Salida de conmutación:

Aquí se establece el valor que la salida emite al rebasarse el valor límite por exceso/ defecto.

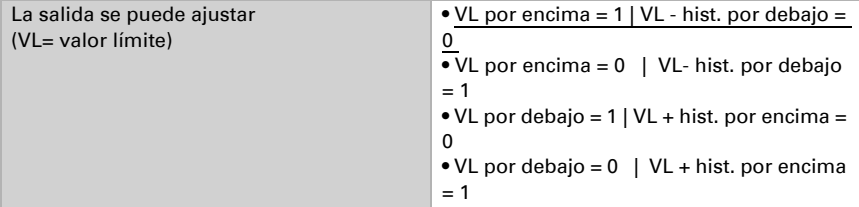

Aquí se establece si los retardos pueden establecerse mediante objetos.

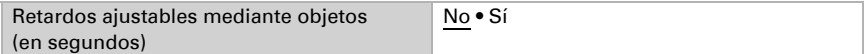

Los retardos de conmutación ignoran las fluctuaciones de temperatura breves en torno al valor límite o al valor límite y la histéresis para la salida de conmutación.

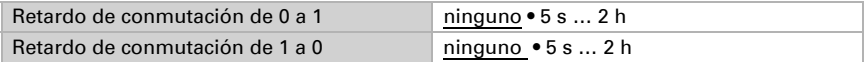

La salida de conmutación envía entre en caso de modificación • en caso de modificación a 1 • en caso de modificación a 0 • en caso de modificación y cíclico • en caso de modificación a 1 y cíclico • en caso de modificación a 0 y cíclico

Aquí se establece cuándo se debe enviar la salida de conmutación al bus.

En el envío cíclico, la salida de conmutación del valor límite de temperatura se envía a través del bus en un ciclo fijo que puede ajustarse aquí.

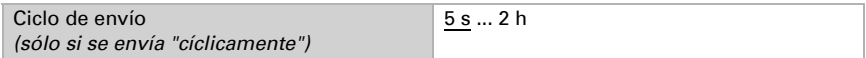

#### Bloqueo:

El objeto de entrada "Bloqueo" permite bloquear la salida de conmutación, por ejemplo, mediante una orden manual (pulsador).

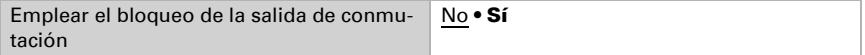

El bloqueo puede ser efectivo con el valor 0 o 1, dependiendo del uso previsto.

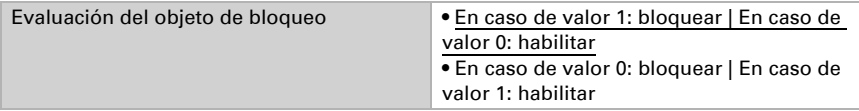

Aquí se predetermina un valor de objeto hasta la primera comunicación.

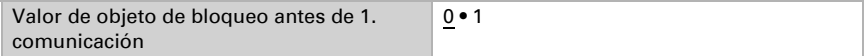

Se puede definir el comportamiento de la salida de conmutación al bloquear.

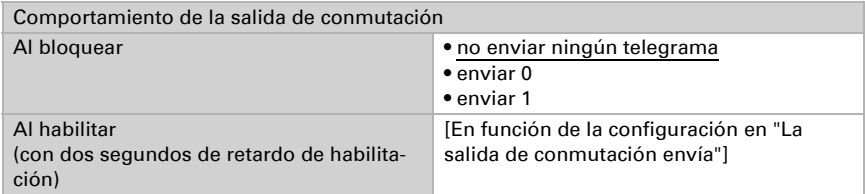

El comportamiento de la salida de conmutación al habilitar depende del valor del parámetro "La salida de conmutación envía" (véase "Salida de conmutación")

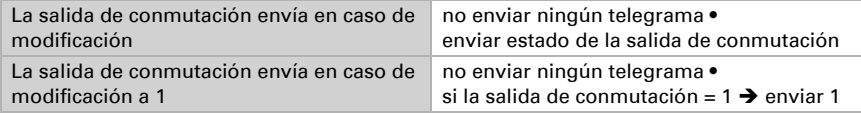

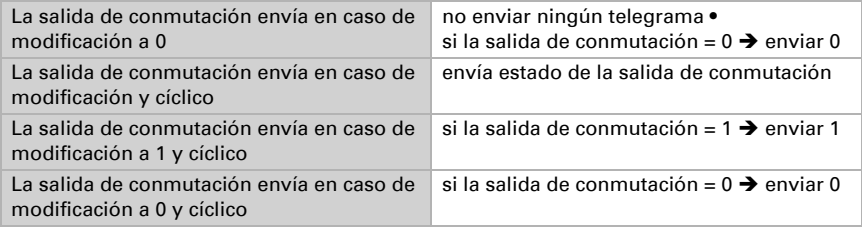

# 5.8. Viento

El valor de medición de viento puede enviarse al bus y ser procesado allí por otros dispositivos.

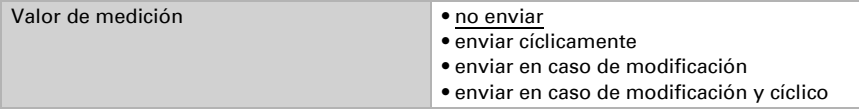

En el envío en caso de modificación, el valor de medición de viento se envía al bus en cuanto varía en la cuantía del porcentaje aquí establecido.

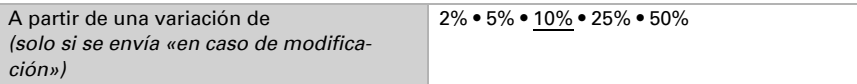

En el envío cíclico, el valor de medición de viento se envía a través del bus en un ciclo fijo que puede ajustarse aquí.

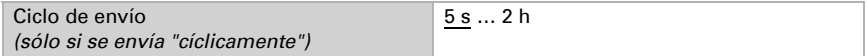

Se puede enviar al bus el valor de medición de viento más alto desde la programación o un reinicio. Este valor se puede restablecer a través del objeto n.° 47 «Restablecimiento del valor de medición de viento máx.»

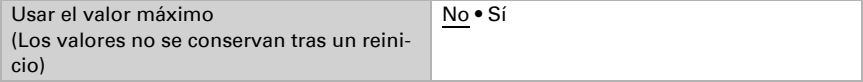

# 5.8.1. Valor límite de viento 1 / 2 / 3

Los valores límite de viento se utilizan para ejecutar ciertas acciones cuando la velocidad del viento supera o cae por debajo de un determinado valor, por ejemplo, las funciones de protección de dispositivos de sombreado o ventanas.

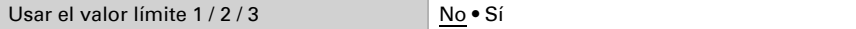

Cada valor límite puede configurarse individualmente.

Valor límite / valor límite inicial en 0.1 m/s 1... 350; 80

Todos los demás ajustes se corresponden con los de los límites de temperatur[a \(ver](#page-37-0) *[Valor límite de temperatura 1 / 2 / 3 / 4](#page-37-0)*, página 36).

# 5.9. Luminosidad

*¡Si se desea usar la función de sombreado automático, debe activarse un valor límite!*

*La estación meteorológica Windancer KNX posee tres sensores de luminosidad (Este, Sur y Oeste) con 3 límites de luminosidad respectivamente.*

#### *La estación meteorológica Windancer KNX-GPS posee tres sensores de luminosidad y utiliza el valor máximo con 4 limites de luminosidad.*

#### Sensor (Este / Sur / Oeste)

La estación meteorológica registra la luminosidad actual. Este valor puede enviarse al bus y ser procesado allí por otros dispositivos.

En la versión con recepción GPS, se utiliza como valor de luminosidad el valor más alto medido actualmente por los tres sensores internos. En la versión sin recepción GPS, la luminosidad se mide por separado desde los tres puntos cardinales este, sur y oeste.

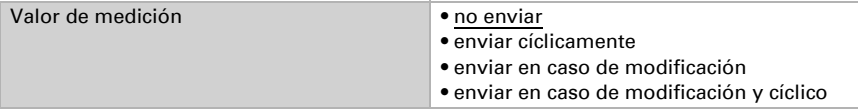

En el envío en caso de modificación, el valor de luminosidad se envía al bus en cuanto varía en la cuantía del porcentaje aquí establecido.

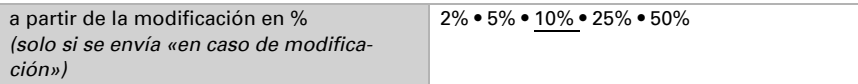

En el envío cíclico, el valor de luminosidad se envía a través del bus en un ciclo fijo que puede ajustarse aquí.

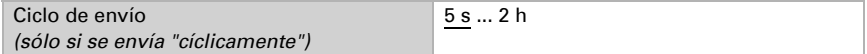

# <span id="page-41-0"></span>5.9.1. Límite de luminosidad (Este / Sur / Oeste) 1 / 2 / 3 (/ 4)

Los límites de luminosidad se usan para realizar determinadas acciones cuando se supera por exceso o defecto una intensidad lumínica en el rango de kilolux.

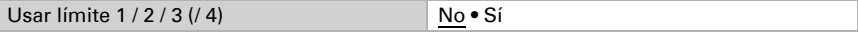

Cada valor límite puede configurarse individualmente.

Valor límite / valor límite inicial en klx 1... 150; 60

Todos los demás ajustes se corresponden con los de los límites de temperatur[a \(ver](#page-37-0) *[Valor límite de temperatura 1 / 2 / 3 / 4](#page-37-0)*, página 36).

# 5.10. Crepúsculo

# 5.10.1.Crepúsculo, valor límite 1 / 2 / 3

Los límites de crepúsculo se usan para realizar determinadas acciones cuando se supera por exceso o defecto una intensidad lumínica en el rango de lux.

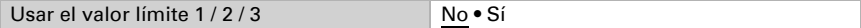

Cada valor límite puede configurarse individualmente.

Valor límite / valor límite inicial en lux 1... 1000: 200

Todos los demás ajustes se corresponden con los de los límites de temperatur[a \(ver](#page-37-0) *[Valor límite de temperatura 1 / 2 / 3 / 4](#page-37-0)*, página 36).

# 5.11. Sombreado (Windancer KNX-GPS)

## <span id="page-42-0"></span>5.11.1.División de las fachadas para el control

Las opciones de control para sombreados (seguimiento del borde de sombra y seguimiento de lamas) son funciones relacionadas con la fachada.

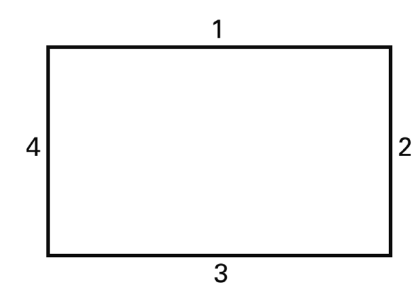

La mayoría de los edificios tienen 4 fachadas. Por lo general, la protección solar de cada fachada debería controlarse independientemente.

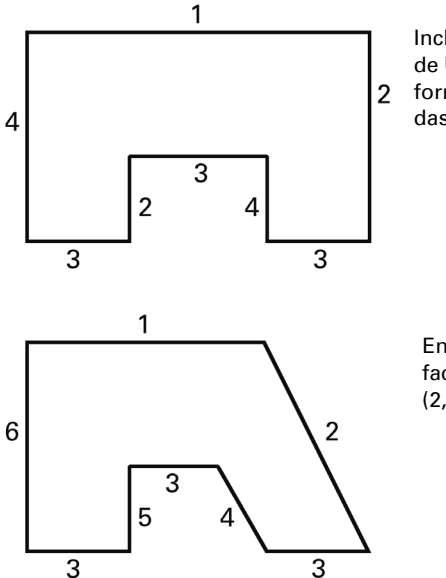

Incluso en los edificios con planta en forma de U, sólo deben controlarse 4 fachadas de forma diferente, ya que varias están alineadas de la misma manera.

En los edificios de planta asimétrica, las fachadas con orientación no rectangular (2, 4) deben controlarse por separado.

Los frentes curvos/redondos deben dividirse en varias fachadas controlables individualmente (segmentos).

Si un edificio posee más de 8 fachadas, deberá usarse una estación meteorológica adicional.

Dependiendo de la ubicación, puede resultar conveniente un sensor de velocidad del viento adicional a partir de 5 o 6 fachadas. Para múltiples edificios, la medición del viento debe realizarse por separado para cada uno, ya que las velocidades del viento pueden ser distintas en función de la posición de los edificios entre sí.

# <span id="page-43-0"></span>5.12. Ajustes de sombreado (Windancer KNX-GPS)

El modelo de estación meteorológica con receptor GPS calcula la dirección (acimut) y altura (elevación) del sol a partir de los datos de tiempo actuales y la posición. La notificación de la posición del sol es puramente informativa.

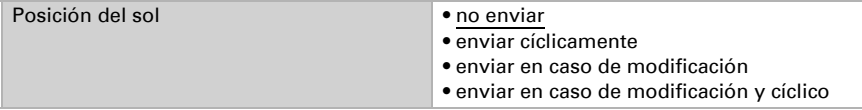

Si la posición del sol varía en la cuantía del ángulo aquí establecido, el valor se envía al bus.

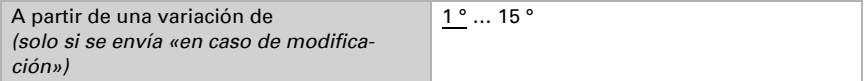

En el envío cíclico, la posición del sol se envía a través del bus en un ciclo fijo que puede ajustarse aquí.

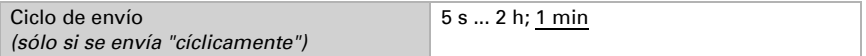

El número de fachadas empleadas depende de los requisitos del proyecto, véase el capítulo ["División de las fachadas para el control" en la página 41.](#page-42-0)

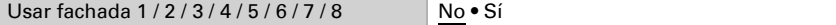

A través de la temperatura de protección térmica o la salida de objeto "Estado de protección térmica" (número 114) se pueden adoptar medidas de protección contra el calor en verano, por ejemplo, cerrar persianas.

Usar la temperatura de protección térmica No • Sí

La temperatura de protección térmica adecuada depende de los requisitos del proyecto.

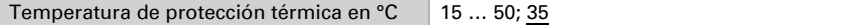

El valor de histéresis determina el número de grados centígrados en que debe reducirse la temperatura por debajo del límite hasta que la protección térmica se desactiva de nuevo.

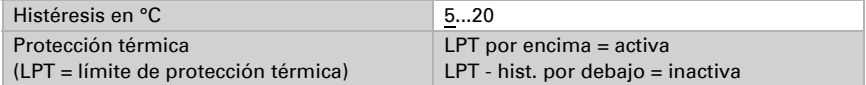

Enviar en caso de variación o incluso al variar solo en una dirección (1 = activa o 0 = inactiva) descarga el bus.

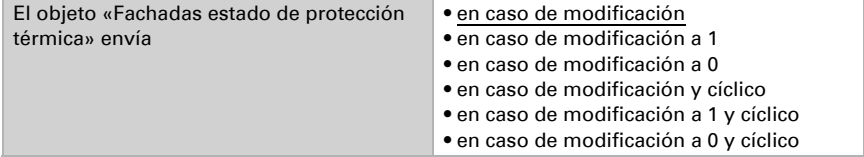

En el envío cíclico, el objeto «Fachadas estado de protección térmica» se envía a través del bus en un ciclo fijo que puede ajustarse aquí.

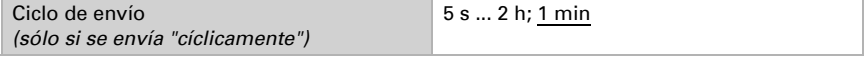

# <span id="page-45-0"></span>5.13. Ajustes de la fachada (Windancer KNX-GPS)

Para cada fachada pueden especificarse individualmente las condiciones de sombreado (luminosidad, posición del sol) y los ajustes de la fachada (condiciones arquitectónicas como la orientación o el tipo de lamas).

Sólo cuando se cumplen estas condiciones se ejecuta la acción de sombreado, véase el capítulo ["Acciones de fachada \(Windancer KNX-GPS\)" en la página 54.](#page-55-0)

#### Condiciones de sombreado:

La primera condición para el sombreado es un límite de luminosidad rebasado. Aquí se selecciona el valor límite previamente configurado. Explicaciones del valor límite de luminosidad, véase el capítulo ["Límite de luminosidad \(Este / Sur / Oeste\) 1 / 2 / 3 \(/ 4\)"](#page-41-0) [en la página 40](#page-41-0).

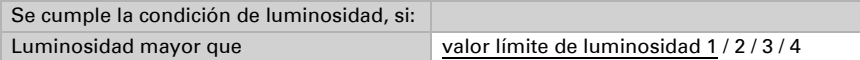

El valor límite de luminosidad dispone además de una histéresis, que permite filtrar pequeñas fluctuaciones de luminosidad en torno al valor límite.

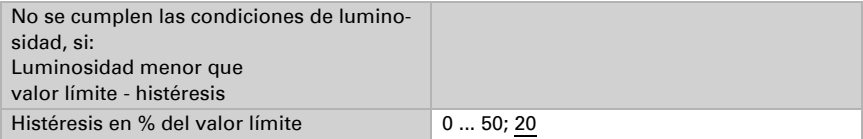

La condición de posición del sol define la posición del sol en la que debe producirse el sombreado. Por lo general, la dirección del sol aquí indicada debe corresponderse con la orientación de la fachada. Además, pueden tenerse en cuenta las sombras proyectadas por los voladizos de los tejados, los edificios vecinos o los árboles, y estas zonas también pueden excluirse del sombreado. El objetivo es sombrear sólo cuando la fachada está expuesta al sol.

La dirección del sol (acimut) puede basarse en zonas angulares predefinidas o se puede especificar numéricamente una zona angular propia.

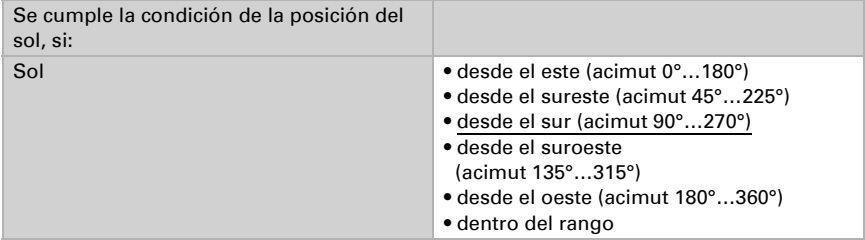

#### *Con ajuste numérico de la zona de sol:*

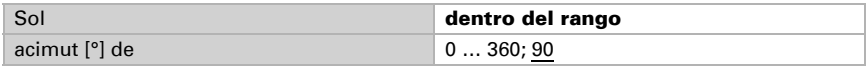

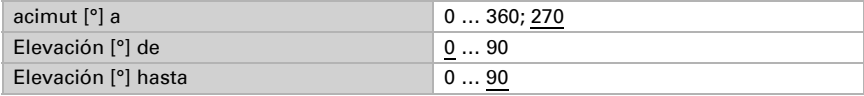

#### *Ejemplo de ajuste del acimut*

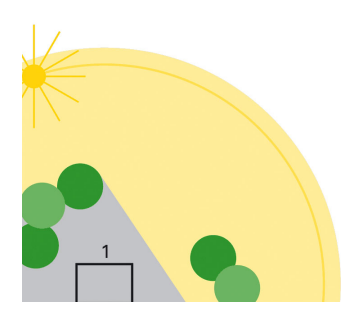

Vista superior:

Por ejemplo, por la mañana el edificio está completamente a la sombra de los árboles que lo rodean.

Vista superior:

Sólo en el acimut marcado en rojo debe estar activo el sombreado de la fachada 1, ya que entonces el sol puede incidir en el edificio sin obstáculos

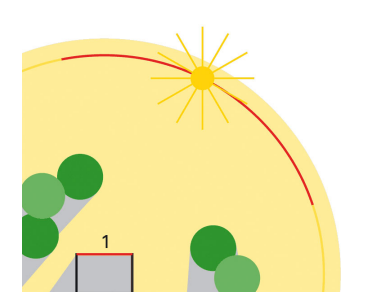

*Ejemplo de ajuste de elevación*

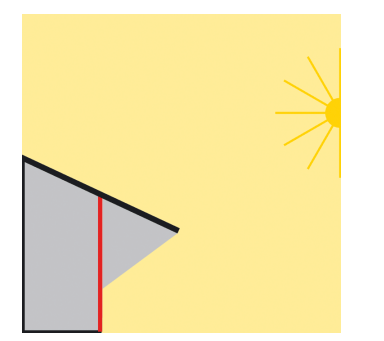

Vista lateral:

La fachada está sombreada por el tejado en voladizo cuando el sol está alto. El sombreado sólo es necesario cuando el sol está bajo (en la ilustración aprox. por debajo de 53° ).

Ajustes de los sistemas de sombreado

El seguimiento del sombreado puede realizarse de acuerdo con la posición del sol. Véase el capítulo ["Empleo del seguimiento de borde de sombra y de lamas" en la](#page-48-0) [página 47](#page-48-0).

El seguimiento del borde de sombra sólo puede aplicarse con un dispositivo de protección solar, que baja de arriba a abajo, como las persianas enrollables y venecianas, y define hasta qué punto el sol puede entrar en la habitación. Véase el capítulo ["Seguimiento de borde de sombra" en la página 46.](#page-47-0)

Cuanto más alto está el sol, tanto más alto puede subirse la persiana, sin que el sol se adentre más en la habitación.

El seguimiento de lamas sólo es adecuado para persianas con lamas e impide mediante inclinación de las lamas la incidencia directa del sol, proporcionando una gran luminosidad en la habitación. Véase el capítulo ["Seguimiento de lamas" en la](#page-48-1) [página 47](#page-48-1).

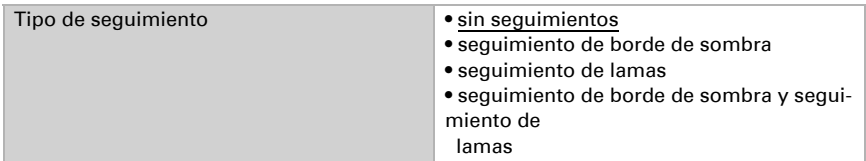

#### <span id="page-47-0"></span>5.13.1.Seguimiento de borde de sombra

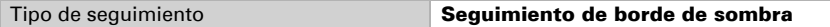

Para calcular correctamente el seguimiento de borde de sombra debe introducirse el punto cardinal y la inclinación de la fachada. Más información en el capítulo ["Orienta](#page-50-0)[ción e inclinación de la fachada" en la página 49](#page-50-0).

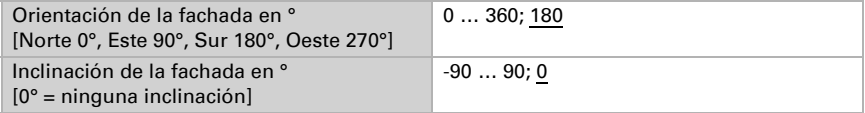

La distancia del suelo al borde superior de la ventana (altura de la ventana) se necesita para un correcto seguimiento del borde de sombra.

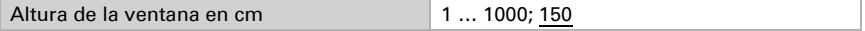

La profundidad de penetración máxima define el alcance de penetración del sol en la habitación, visto desde la fachada/superficie de la ventana. De este modo se puede evitar, por ejemplo, que las plantas delicadas estén expuestas a la luz solar directa.

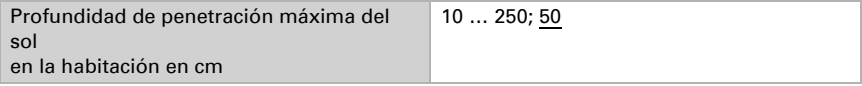

La exactitud del seguimiento se ajusta mediante el desplazamiento en cm.

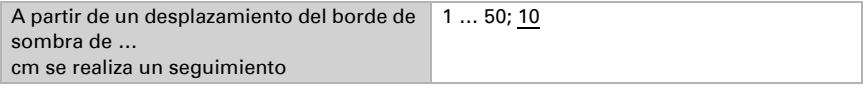

#### <span id="page-48-1"></span>5.13.2.Seguimiento de lamas

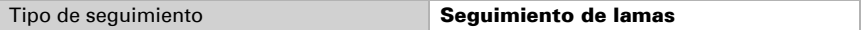

Para calcular correctamente el seguimiento de las lamas debe introducirse el punto cardinal y la inclinación de la fachada. Más información en el capítulo ["Orientación e](#page-50-0) [inclinación de la fachada" en la página 49.](#page-50-0)

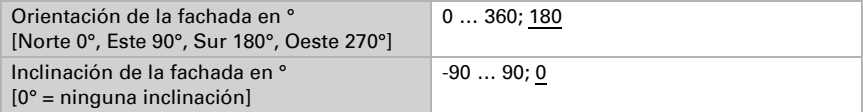

La orientación, la anchura y la distancia de las lamas son necesarias para un correcto seguimiento de las mismas. Más información en el capítulo ["Tipos de lamas y cálculo](#page-51-0) [de anchura y separación" en la página 50.](#page-51-0)

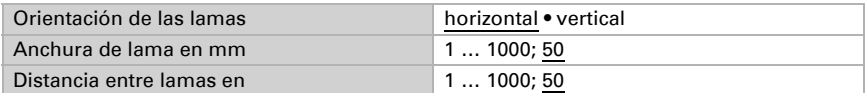

La exactitud del seguimiento se ajusta mediante la modificación mínima del ángulo.

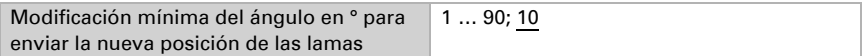

El ángulo de las lamas en la posición final superior (0%) y en la posición final inferior (100%) varían según el tipo de persiana. Más información en los capítulos ["Posición de](#page-51-1) [lama en lamas horizontales" en la página 50](#page-51-1) y ["Posición de lama en lamas verticales"](#page-53-0) [en la página 52](#page-53-0).

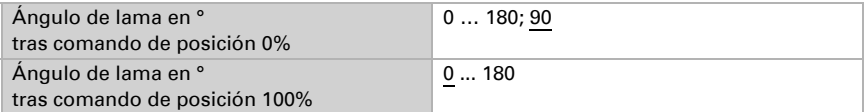

## <span id="page-48-0"></span>5.13.3.Empleo del seguimiento de borde de sombra y de lamas

En el seguimiento de borde de sombra el elemento de protección solar no se baja completamente, sino sólo lo necesario para que el sol pueda penetrar en la habitación una distancia parametrizable (p. ej. 50 cm).

El seguimiento del borde de sombra sólo puede usarse con un elemento de protección solar que se desplace de arriba a abajo (como persianas enrollables, elementos de protección solar textiles o persianas venecianas con lamas horizontales). Esta función no puede usarse con un elemento de protección solar que se desplace lateralmente por uno o ambos lados delante de una ventana.

En el seguimiento de lamas las lamas horizontales de persianas venecianas no se cierran completamente, sino que se adaptan a la posición del sol y se regulan automáticamente para que el sol no penetre directamente en la habitación. No obstante entre las lamas puede penetrar una luz diurna difusa en la habitación y contribuir a la iluminación de la misma sin deslumbrar. Mediante el seguimiento de lamas con una persiana instalada en el exterior se impide que la habitación se caliente por los rayos solares y al mismo tiempo se reduce la energía requerida para calentar la habitación.

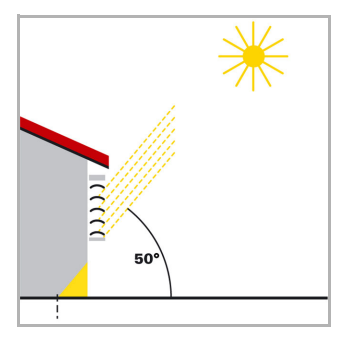

#### Protección solar con el sol alto

El elemento de protección solar solo se ha cerrado parcialmente y se ha desplazado hacia abajo automáticamente lo necesario para que el sol no penetre en la habitación más allá de la profundidad máxima admisible predeterminada.

La lamas pueden ajustarse prácticamente horizontalmente, sin que el sol incida directamente en la habitación.

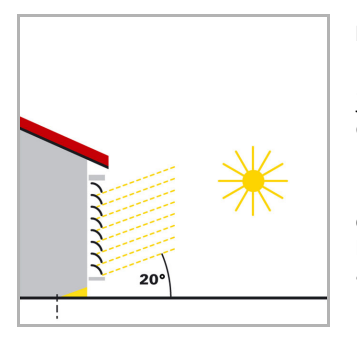

#### Protección solar con el sol a media altura

El elemento de protección solar ha continuado bajando automáticamente, para no rebasar la profundidad de penetración máxima admisible del sol en la habitación.

Las lamas se han cerrado automáticamente un poco, para que el sol no incida directamente en la habitación. A pesar de ello, la luz diurna difusa pueda acceder a la habitación, contribuyendo así a iluminar la misma.

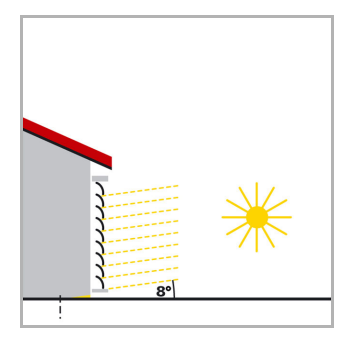

#### Protección solar con el sol bajo

El elemento de protección solar ha bajado automáticamente casi del todo, para que el sol no penetre demasiado en la habitación.

Las lamas han seguido cerrándose automáticamente, para que el sol no incida directamente.

## <span id="page-50-0"></span>5.13.4.Orientación e inclinación de la fachada

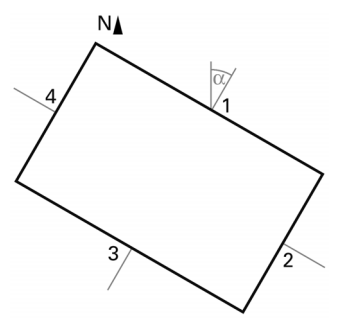

Vista superior

La orientación de la fachada se corresponde con el ángulo entre el eje Norte-Sur y la vertical sobre la fachada. El ángulo α se contempla aquí en sentido horario (el Norte se corresponde con 0°, Este 90°, Sur 180° y Oeste 270°).

Las orientaciones de las fachadas son las siguientes:

Fachada 1: α Fachada 2:  $\alpha + 90^\circ$ Fachada 3:  $\alpha$  + 180° Fachada 4:  $\alpha$  + 270°

Ejemplo: El edificio ilustrado está girado en la cuantía  $α = 30°$  hacia el este, es decir, la orientación de la fachada es 30°, 120°, 210° y 300°

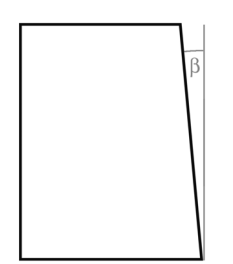

#### Vista lateral

Deberá tenerse en cuenta si una superficie de la fachada no está alineada verticalmente. Una inclinación de la fachada hacia delante cuenta como ángulo positivo, una inclinación hacia atrás (como en la ilustración) cuenta como ángulo negativo. De este modo, el elemento de protección solar de las ventanas instaladas en una superficie de techo inclinada también puede controlarse en función de la posición actual del sol.

Si una fachada no es una superficie plana, sino curva o angular, debe dividirse en varios segmentos controlados por separado.

### <span id="page-51-0"></span>5.13.5.Tipos de lamas y cálculo de anchura y separación

El seguimiento de las lamas difiere entre un elemento de protección solar con lamas horizontales y uno con lamas verticales.

Un elemento de protección solar con lamas horizontales (p. ej. una persiana veneciana exterior) suele desplazarse de arriba a abajo. Por contra, una protección solar interior se compone a menudo de lamas textiles estrechas (lamas verticales), que pueden girar hasta 180° y se desplazan desde uno o ambos lados de la ventana delante de la misma.

Ambos tipos de lamas pueden configurarse en la estación meteorológica, para impedir una luz solar directa en la habitación y garantizar la máxima cantidad de luz diurna difusa.

Para que las lamas se orienten correctamente durante el seguimiento de las mismas debe conocerse la anchura y la distancia entre las mismas.

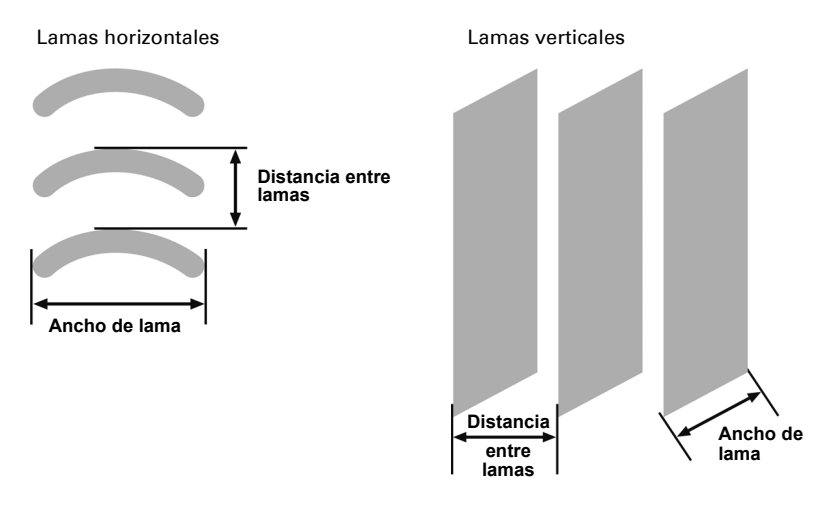

## <span id="page-51-1"></span>5.13.6.Posición de lama en lamas horizontales

En los accionamientos de persianas venecianas con 2 interruptores finales, la posición final superior (es decir, elemento de protección solar completamente abierto) se controla a través del valor 0% o se notifica como estado.

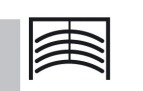

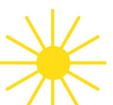

Elemento de protección solar abierto / posición final superior / 0%

Si el elemento de protección solar debe desplazarse a la posición final inferior, el actuador de la persiana recibe la orden como posición de protección solar «100%» o el actuador notifica este valor al alcanzar la posición final inferior (es decir, elemento de protección solar completamente cerrado ). Si una persiana veneciana se desplaza hacia abajo desde la posición final superior, la lamas giran primero hasta alcanzar una posición casi horizontal, y el elemento de protección solar se desplaza a la posición final inferior con las lamas cerradas.

Si la persiana se encuentran la posición final inferior y las lamas están completamente cerradas, esta posición de las lamas se notifica como «vertical» y al mismo tiempo como «100%». Normalmente, las lamas completamente cerradas no adoptan una posición vertical exacta ( $α = 0°$ ) sino que presentan un pequeño ángulo respecto de la vertical. En el seguimiento de lamas debe determinarse este ángulo e introducirse a través del parámetro «ángulo de lama en ° tras comando de posición 100%».

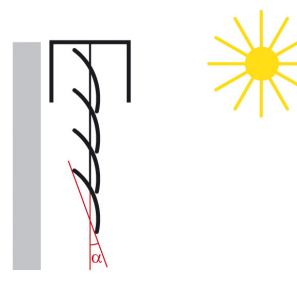

Protección solar y lamas cerradas / posición final inferior / 100%

Posición de lamas 100%

Desde su posición «vertical» (completamente cerradas, 100%) las lamas pueden ajustarse hasta su posición horizontal (completamente abiertas,  $α = 90°$ ). El accionamiento de persiana veneciana empleado determina si este ajuste puede realizarse de manera prácticamente continua en numerosos pasos pequeños (como con accionamientos SMI) o si esto sólo es posible en grandes pasos (como en la mayoría de accionamientos estándar).

En persianas venecianas estándar existen normalmente dos ángulos posibles, que pueden introducirse en el parámetro "ángulo de lama en ° tras comando de posición 0%". ¡En ambos ajustes es importante que el actuador correspondiente que controla la persiana esté también ajustado correspondientemente! La primera posibilidad es in-

troducir este ángulo  $\alpha = 90^\circ$ . Este ajuste es suficiente para una protección contra deslumbramiento.

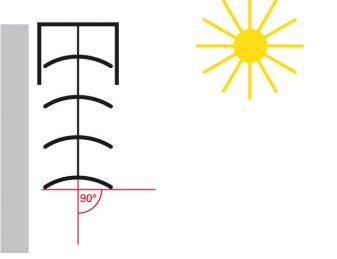

Posición de lama horizontal / completamente abierta

α = 90°

En las persianas venecianas estándar se pueden ajustar las lamas más allá de su posición horizontal, hasta que el ajuste de las mismas finaliza y la persiana comienza a subir. Las lamas forman entonces con la vertical un ángulo de entre 90° y 180°. Este ángulo máximo puede introducirse como segunda posibilidad en el parámetro "ángulo de lama en ° tras comando de posición 0%". Con este ajuste pueden alcanzarse todos los ángulos, desde aprox. 0° hasta aprox. 180°.

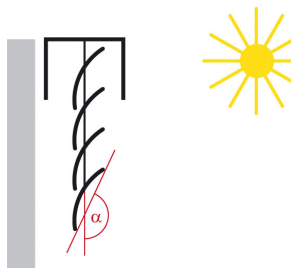

Posición de lama al iniciarse el desplazamiento SU-BIR

### <span id="page-53-0"></span>5.13.7.Posición de lama en lamas verticales

En un elemento de protección interior contra deslumbramiento/visión con lamas verticales, la posición en la que las lamas se encuentran completamente cerradas se alcanza/notifica como posición de lama 100%. Esta es la posición en la que el dispositivo de protección contra deslumbramiento se desplaza delante de la ventana desde su posición final lateral. El ángulo que forman las lamas en el sentido de desplazamiento es aquí algo superior a 0°.

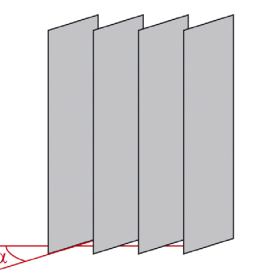

Vista desde el exterior

Lamas verticales completamente cerradas / Posición de lamas 100%

Si las lamas están completamente abiertas, éstas forman en el sentido de desplazamiento de «protección contra deslumbramiento completamente abierta» y «protección contra deslumbramiento completamente cerrada» un ángulo de 90°.

Según el tipo de persiana veneciana empleada existen normalmente dos ángulos posibles, que pueden introducirse en el parámetro "ángulo de lama en ° tras comando de posición 0%". ¡En ambos ajustes es importante que el actuador correspondiente que controla la persiana esté también ajustado correspondientemente! La primera posibilidad es introducir este ángulo  $α = 90°$ . Este ajuste es suficiente para una protección contra deslumbramiento.

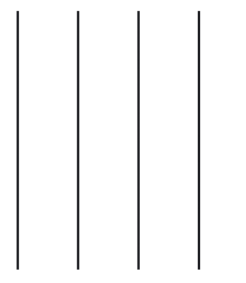

Lamas verticales completamente abiertas / Posición de lamas 0%

Al retraerse de nuevo la protección contra deslumbramiento (es decir, se abre), las lamas verticales giran a su posición, que es algo inferior a 180°. Este ángulo máximo puede introducirse como segunda posibilidad en el parámetro "ángulo de lama en ° tras comando de posición 0%". Con este ajuste pueden alcanzarse todos los ángulos, desde aprox. 0° hasta aprox. 180°.

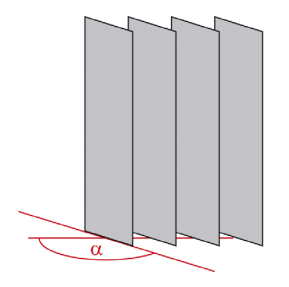

Vista desde el exterior

Lamas verticales al comenzar el desplazamiento **SUBIR** 

# <span id="page-55-0"></span>5.14. Acciones de fachada (Windancer KNX-GPS)

Si se cumple la condición de luminosidad durante la duración especificada y se cumple la condición de posición del sol, se ejecutan las acciones descritas a continuación. Consulte las condiciones en el capítulo ["Ajustes de la fachada \(Windancer KNX-GPS\)" en](#page-45-0) [la página 44.](#page-45-0)

Con el tiempo de retardo, los niveles de luminosidad más altos, por ejemplo debido a un hueco en las nubes, pueden "desvanecerse" durante un breve periodo de tiempo.

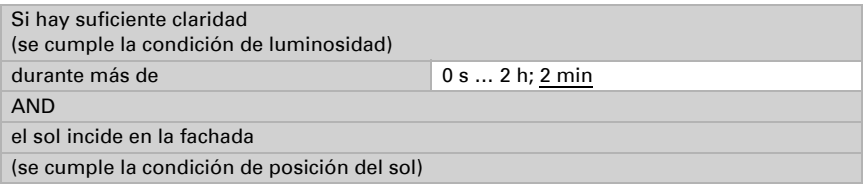

Acciones:

- El objeto de estado Fachada adopta el valor = 1.
- Con el seguimiento del borde de sombra activado se realiza el desplazamiento a la posición calculada. De lo contrario se alcanza la posición de desplazamiento aquí ajustada.
- Con el seguimiento de lamas activado se realiza el desplazamiento al ángulo calculado. De lo contrario se alcanza el ángulo de lama aquí ajustado.

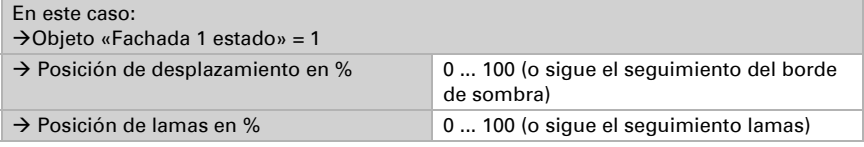

Si la condición de luminosidad deja de cumplirse durante la duración aquí especificada, se llevan a cabo las acciones de la "primera etapa de retracción" descritas a continuación.

Con el tiempo de retardo, los niveles de luminosidad más bajos, por ejemplo debido al paso de nubes, pueden "desvanecerse" durante un breve periodo de tiempo.

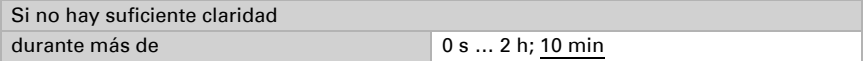

Esta es la primera etapa de retracción, que puede usarse para no recoger todavía del todo el elemento de sombreado. Este paso intermedio es especialmente agradable con ventanas grandes, ya que permite que entre un poco más de luz, pero también se alcanza rápidamente la posición de protección solar cuando al poco tiempo vuelve a haber más luz.

Aquí se recomienda no cambiar la posición de desplazamiento y ajustar la posición de las lamas a la máxima transparencia.

Acciones:

- Puede modificarse la posición de desplazamiento.
- Puede modificarse la posición de las lamas.

Si no se selecciona ninguna modificación, entonces se omite esta «primera etapa de retracción».

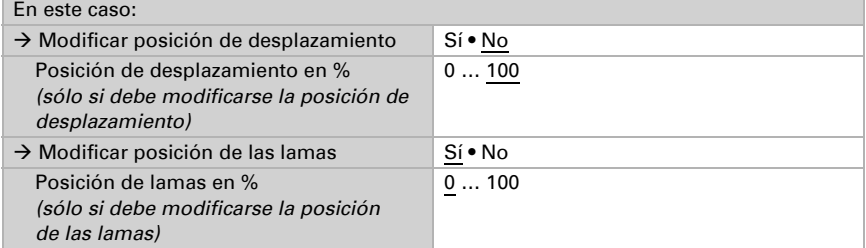

Si la condición de luminosidad sigue sin cumplirse durante la duración aquí especificada, se llevan a cabo las acciones descritas a continuación. Lo mismo ocurre si deja de cumplirse la condición de la posición del sol.

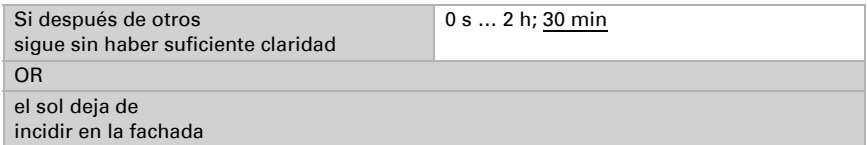

Acciones:

- El objeto de estado Fachada adopta el valor = 0.
- Puede modificarse la posición de desplazamiento.
- Puede modificarse la posición de las lamas.

Si no se selecciona ninguna modificación, el elemento de sombreado permanece en la posición actual. Esto puede utilizarse si ya se ha producido una retracción completa de

la persiana en la "primera etapa de retracción" o si el elemento de sombreado no debe retraerse completamente por otros motivos.

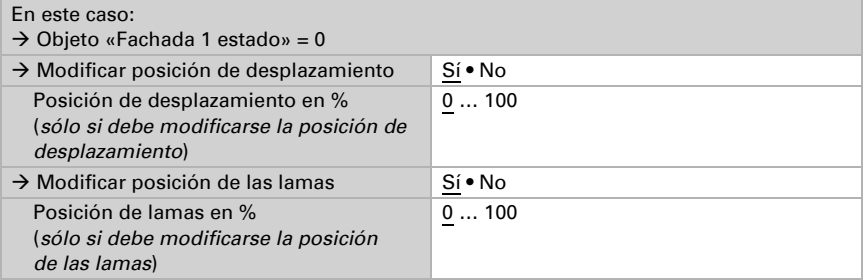

## Comportamiento de envío de los objetos:

La modificación de la posición de desplazamiento o de las lamas se envía inmediatamente a través del bus.

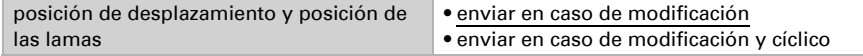

Con el envío cíclico adicional, los dos objetos «Fachada X: posición de desplazamiento» y «Fachada X: posición de lamas" se envían a través del bus en un ciclo fijo que puede ajustarse aquí.

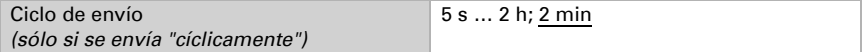

Aquí se define cuándo debe enviarse el objeto «Fachada X Estado» a través del bus.

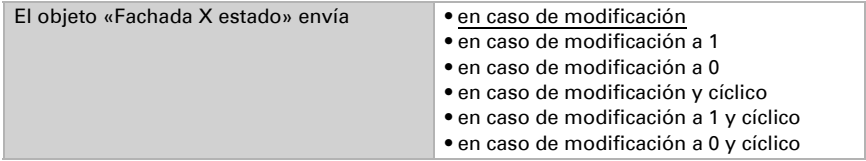

Con el envío cíclico, el objeto «Fachada X: estado» se envía a través del bus en un ciclo fijo que puede ajustarse aquí.

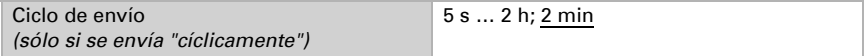

#### Protección térmica:

A través de la función de protección térmica pueden cerrarse elementos de sombreado para bloquear el calor. Para ello debe estar activada la temperatura de protección térmica en la sección «Sombreado». Véase la temperatura de protección térmica en el capítulo ["Ajustes de sombreado \(Windancer KNX-GPS\)" en la página 42](#page-43-0).

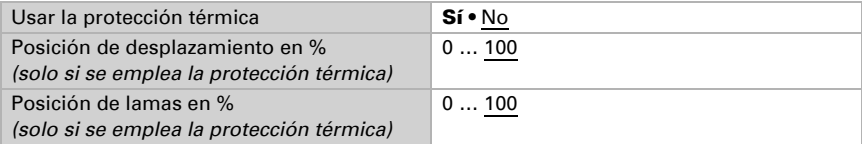

#### Bloqueo y seguridad:

La fachada dispone de un objeto de bloqueo propio (Fachada X: bloqueo (1 = bloqueado)). De este modo, p. ej. un comando manual (pulsador), puede bloquear el sistema de sombreado automático.

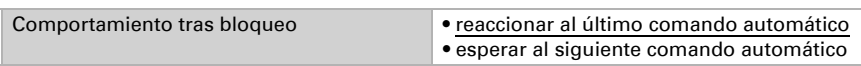

Antes de la primera comunicación, es decir, antes de la puesta en servicio o el restablecimiento de la tensión del bus, el bloqueo puede estar activo (1) o no (0).

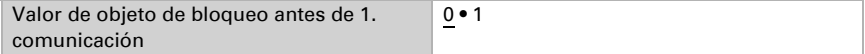

Adicionalmente puede usarse la función de seguridad, que desplaza por ejemplo el elemento de sombreado a una posición segura.

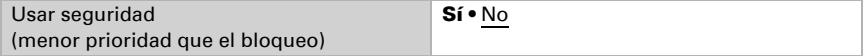

Si el objeto de seguridad es 1, el elemento de sombreado puede retraerse o mantenerse en su posición, ignorándose sin embargo cualquier otra acción automática.

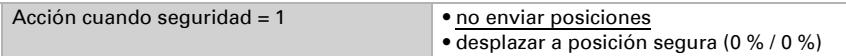

Cuando se elimina el estado de seguridad, es decir, cuando se recibe un 0 a través del objeto de seguridad, se puede ejecutar la última orden automática memorizada o esperar a la siguiente.

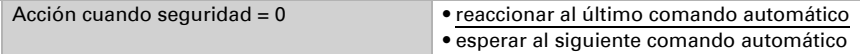

# 5.15. Temporizador de calendario (Windancer KNX-GPS)

El temporizador de calendario define las secuencias de conmutación para determinados intervalos en el transcurso del año. Por ejemplo, de este modo se puede controlar una bomba de estanque únicamente durante los meses de verano.

Usar el periodo 1/2/3 Sí • No

## 5.15.1.Reloj de calendario periodo 1 / 2 / 3

Se definen la fecha inicial y la fecha final.

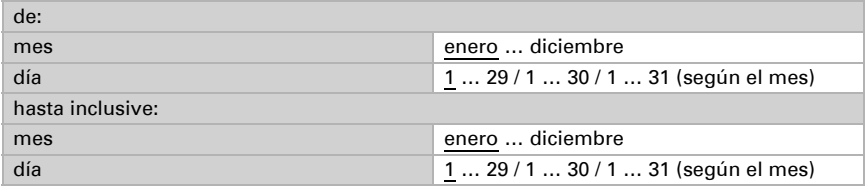

# 5.15.2.Reloj de calendario periodo 1 / 2 / 3, secuencia 1 / 2

Una secuencia determina la hora de conexión y desconexión para cada día del periodo configurado.

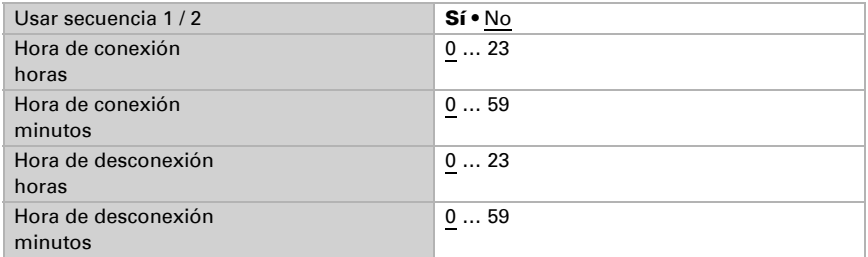

Si la salida de conmutación del reloj de calendario se usa exclusivamente para la lógica interna, entonces no debe enviarse al bus.

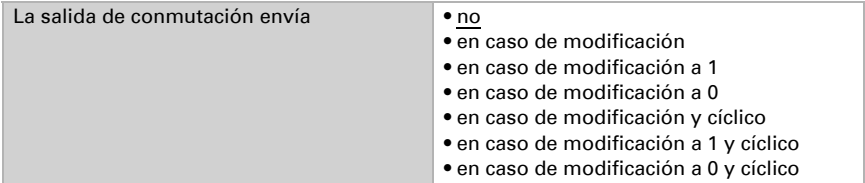

Con el envío cíclico, el objeto «temporizador de calendario periodo X, seq. X: salida de conmutación» se envía a través del bus en un ciclo fijo que puede ajustarse aquí.

Ciclo de envío *(sólo si se envía cíclicamente)* 5 s ... 2 h; 1 min

# 5.16. Temporizador semanal (Windancer KNX-GPS)

El temporizador semanal permite definir tiempos de conmutación distintos para cada día de la semana. Por ejemplo, las persianas pueden abrirse por la mañana entre semana y cerrarse por la noche. Para cada día existen 4 secuencias disponibles.

lunes ... domingo no activa • activa • activa

# 5.16.1.Reloj semanal Lu, Ma, Mi, Ju, Vi, Sá, Do 1 … 4

Una secuencia establece el tiempo de conexión y desconexión para un día de la semana.

Si se define como tiempo de conexión p. ej. 8:35 hrs., la salida se conecta al cambiar de 8:34 a 8:35.

Si se define como tiempo de desconexión p. ej. 15:35 hrs., la salida se desconecta al cambiar de 15:35 a 15:36.

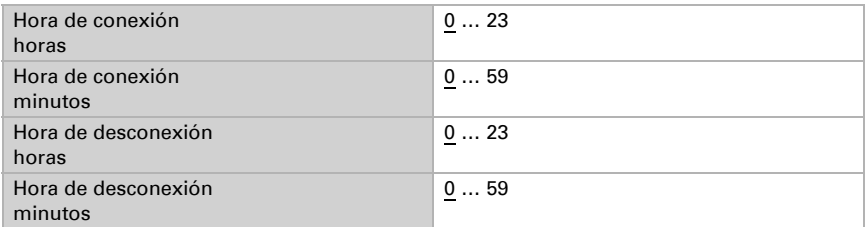

A la secuencia de conmutación temporal puede asignarse un operador lógico OR. De este modo puede incluirse en el operador lógico OR una condición adicional además de la hora. Por ejemplo, una persiana pueda abrirse cada mañana a las 7:00 hrs. ó (OR) si la luminosidad es superior a 10 Lux. Más información en el capítulo ["Utilización del](#page-61-0) [reloj semanal" en la página 60](#page-61-0).

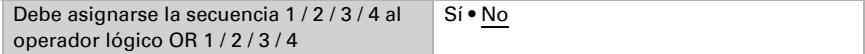

La salida de conmutación envía **•** no • en caso de modificación • en caso de modificación a 1 • en caso de modificación a 0 • en caso de modificación y cíclico • en caso de modificación a 1 y cíclico • en caso de modificación a 0 y cíclico

Si la salida de conmutación del temporizador semanal se usa exclusivamente para la lógica interna, entonces no debe enviarse al bus.

Con el envío cíclico, el objeto «Temporizador semanal [día de la semana] X: salida de conmutación» se envía a través del bus en un ciclo fijo que puede ajustarse aquí.

Ciclo de envío *(sólo si se envía cíclicamente)* 5 s ... 2 h; 1 min

### <span id="page-61-0"></span>5.16.2.Utilización del reloj semanal

Si se asigna la secuencia X de un día de la semana al operador lógico OR X, entonces se combinan todas estas asignaciones entre sí mediante el operador lógico OR. El resultado lógico de esta vinculación lógica puede usarse como entrada para una puerta lógica OR.

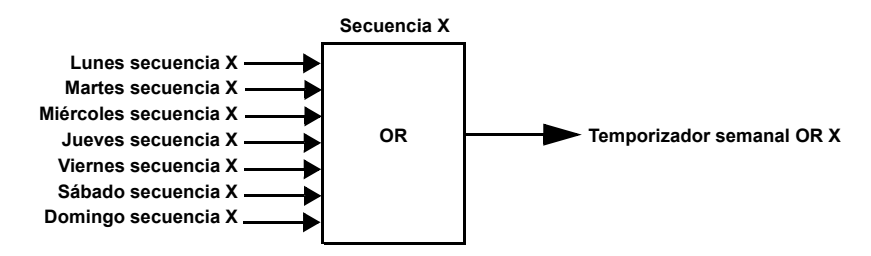

# <span id="page-61-1"></span>5.17. Lógica

El dispositivo dispone de 16 entradas lógicas, seis puertas lógicas AND y seis puertas lógicas OR.

Para cada entrada lógica puede asignarse el valor de objeto antes de la primera comunicación, que se emplea para la primera puesta en servicio y cuando se restablece la tensión.

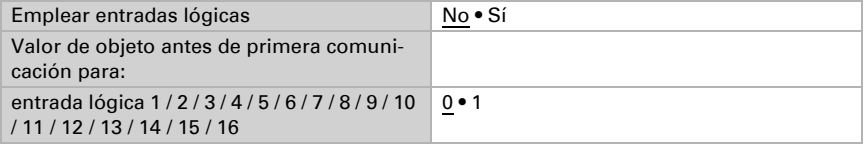

Aquí se seleccionan las puertas lógicas que deben usarse.

## Lógica AND

Lógica AND 1 / 2 / 3 / 4 / 5 / 6 no activa • activa

#### Lógica OR

Lógica OR 1/2/3/4/5/6 no activa • activa

# 5.17.1.Lógica AND 1 / 2 / 3 / 4 / 5 / 6

Para cada puerta lógica pueden definirse cuatro entradas.

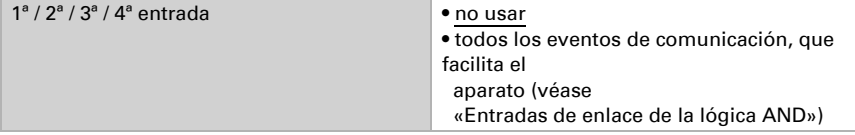

Cada salida lógica envía un objeto de 1 bit o dos objetos de 8 bits.

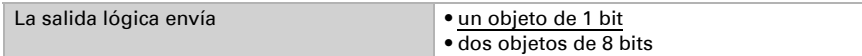

#### Si el tipo de salida es un objeto de 1 bit, se configuran ambos valores objeto.

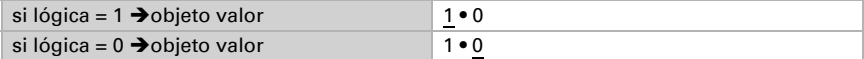

Aquí se establece cuándo se debe enviar la salida lógica al bus.

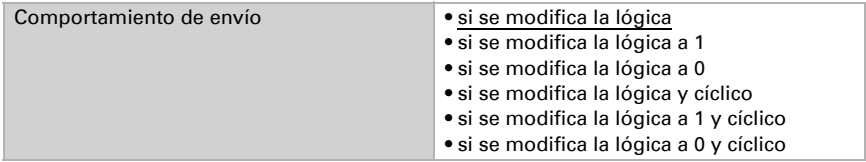

En el envío cíclico, el objeto lógico AND se envía a través del bus en un ciclo fijo que puede ajustarse aquí.

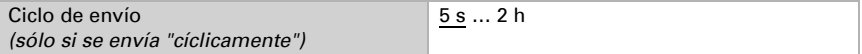

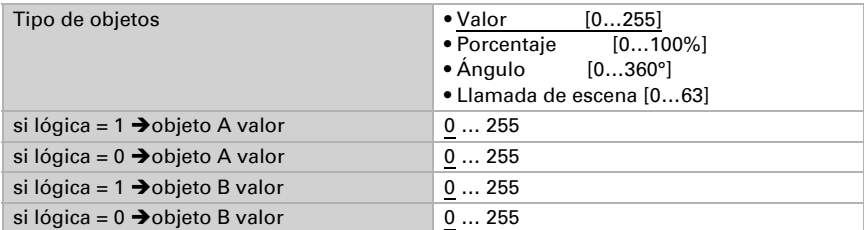

Si el tipo de salida son dos objetos de 8 bits, se configuran tipo de objeto y valores de objeto.

Aquí se establece cuándo se debe enviar la salida lógica al bus.

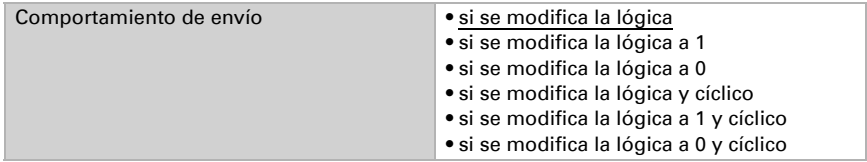

En el envío cíclico, el objeto lógico AND se envía a través del bus en un ciclo fijo que puede ajustarse aquí.

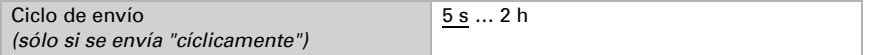

Puede realizarse por ejemplo una protección antiheladas del siguiente modo:

AND X entrada 1 = lluvia (con 2h de retardo de desconexión)

AND X entrada  $2 =$  temperatura VL1 (= 1 al caer la temperatura por debajo de p. ej.  $+1.0$ °C) AND X salida  $A = 0\%$ 

AND X salida  $B = 0\%$ 

AND X salidas envían en caso de modificación a 1

Bloqueo:

Cada puerta lógica posee un objeto de bloqueo propio (AND lógica X: salida bloqueo), en el que se ajusta aquí, si bloquea al recibir un 1 o un 0.

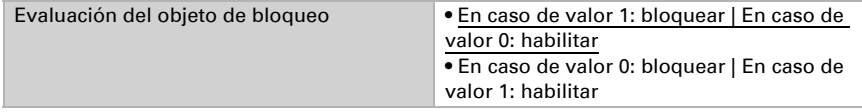

Antes de la primera comunicación, es decir, antes de la puesta en servicio o el restablecimiento de la tensión del bus, el bloqueo puede estar activo (1) o no (0).

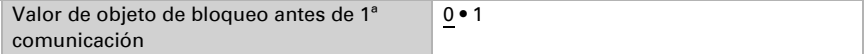

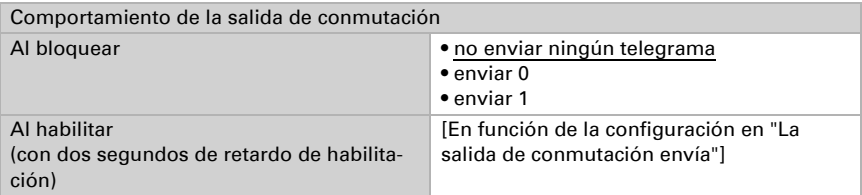

Se puede definir el comportamiento de la salida de conmutación al bloquear.

El comportamiento de la salida de conmutación al habilitar depende del valor del parámetro "Comportamiento de envío".

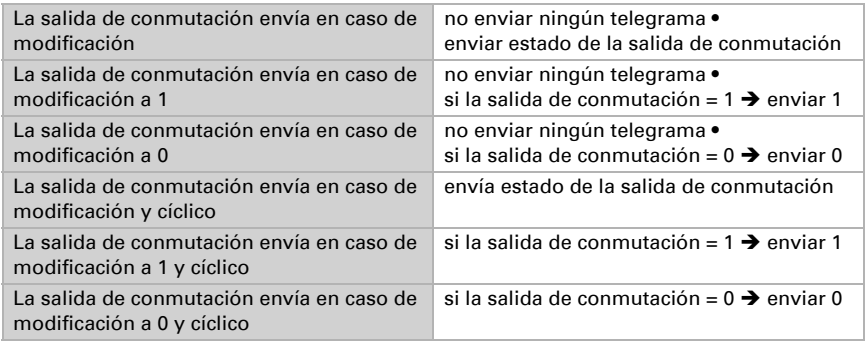

# 5.17.2.Empleo de la lógica AND

Ejemplo: automatismo de sol

La lógica AND puede utilizarse, por ejemplo, para definir las condiciones de sombreado, como un valor límite de luminosidad y también se han incluido en este ejemplo la reactivación del sombreado después de una alarma de viento y el bloqueo mediante control manual.

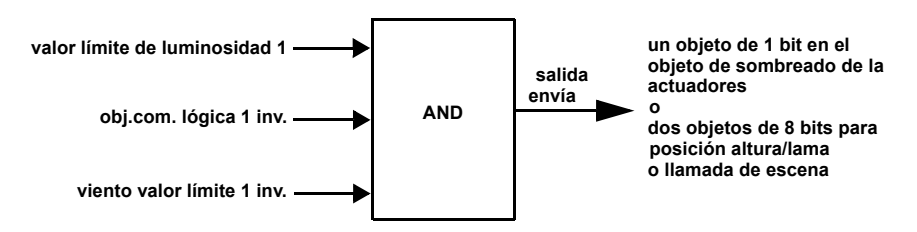

- Luminosidad valor límite 1: determina a partir de qué grado de luminosidad se produce el sombreado.
- Objeto de comunicación Lógica 1 invertida: Función de bloqueo para el automatismo solar, por ejemplo, mediante un pulsador (bloqueo después de

control manual). Lógica =  $0 \rightarrow$  habilitada, lógica =  $1 \rightarrow$  bloqueada. Los «objetos de comunicación entradas lógicas" deben estar habilitados para ello en ["Lógica" en la página 60](#page-61-1) y el "objeto de comunicación lógica 1" debe estar conectado lógicamente con el pulsador mediante direcciones de grupo.

• Viento valor límite 1 invertido: Activa de nuevo el sistema automático tras finalizar una alarma de viento (es decir, si se cumplen las demás condiciones, se reanuda el sombreado).

#### 5.17.3.Entradas de enlace de la lógica AND

no usar (AND) no usar (OR) Entrada lógica 1 Entrada lógica 1 invertida Entrada lógica 2 Entrada lógica 2 invertida Entrada lógica 3 Entrada lógica 3 invertida Entrada lógica 4 Entrada lógica 4 invertida Entrada lógica 5 Entrada lógica 5 invertida Entrada lógica 6 Entrada lógica 6 invertida Entrada lógica 7 Entrada lógica 7 invertida Entrada lógica 8 Entrada lógica 8 invertida Entrada lógica 9 Entrada lógica 9 invertida Entrada lógica 10 Entrada lógica 10 invertida Entrada lógica 11 Entrada lógica 11 invertida Entrada lógica 12 Entrada lógica 12 invertida Entrada lógica 13 Entrada lógica 13 invertida Entrada lógica 14 Entrada lógica 14 invertida Entrada lógica 15 Entrada lógica 15 invertida Entrada lógica 16 Entrada lógica 16 invertida Sensor de temperatura fallo = ON Sensor de temperatura fallo = OFF Salida de conmutación Lluvia 1 Salida de conmutación Lluvia 1 invertida

Salida de conmutación Lluvia 2 Salida de conmutación Lluvia 2 invertida Salida de conmutación Noche Salida de conmutación Noche invertida Salida de conmutación Temp 1 Salida de conmutación Temp 1 invertida Salida de conmutación Temp 2 Salida de conmutación Temp 2 invertida Salida de conmutación Temp 3 Salida de conmutación Temp 3 invertida Salida de conmutación Temp 4 Salida de conmutación Temp 4 invertida Salida de conmutación Viento 1 Salida de conmutación Viento 1 invertida Salida de conmutación Viento 2 Salida de conmutación Viento 2 invertida Salida de conmutación Viento 3 Salida de conmutación Viento 3 invertida Salida de conmutación Claridad (Este / Sur / Oeste) 1 (Windancer KNX) Salida de conmutación Claridad (Este / Sur / Oeste) 1 invertida (Windancer KNX) Salida de conmutación Claridad (Este / Sur / Oeste) 2 (Windancer KNX) Salida de conmutación Claridad (Este / Sur / Oeste) 2 invertida (Windancer KNX) Salida de conmutación Claridad (Este / Sur / Oeste) 3 (Windancer KNX) Salida de conmutación Claridad (Este / Sur / Oeste) 3 invertida (Windancer KNX) Salida de conmutación Claridad 4 Salida de conmutación Claridad 4 invertida Salida de conmutación Crepúsculo 1 Salida de conmutación Crepúsculo 1 invertida Salida de conmutación Crepúsculo 2 Salida de conmutación Crepúsculo 2 invertida Salida de conmutación Crepúsculo 3 Salida de conmutación Crepúsculo 3 invertida

#### *Windancer KNX-GPS:*

Fallo GPS = ON  $F$ allo GPS = OFF Fachada 1 estado Fachada 1 estado invertida Fachada 2 estado Fachada 2 estado invertida Fachada 3 estado Fachada 3 estado invertida Fachada 4 estado Fachada 4 estado invertida Fachada 5 estado Fachada 5 estado invertida Fachada 6 estado Fachada 6 estado invertida

Fachada 7 estado Fachada 7 estado invertida Fachada 8 estado Fachada 8 estado invertida Salida de conmutación reloj cal. periodo1 sec.1 Salida de conmutación reloj cal. periodo1 sec.1 invertida Salida de conmutación reloj cal. periodo1 sec.2 Salida de conmutación reloj cal. periodo1 sec.2 invertida Salida de conmutación reloj cal. periodo2 sec.1 Salida de conmutación reloj cal. periodo2 sec.1 invertida Salida de conmutación reloj cal. periodo2 sec.2 Salida de conmutación reloj cal. periodo2 sec.2 invertida Salida de conmutación reloj cal. periodo3 sec.1 Salida de conmutación reloj cal. periodo3 sec.1 invertida Salida de conmutación reloj cal. periodo3 sec.2 Salida de conmutación reloj cal. periodo3 sec.2 invertida Salida de conmutación reloj sem. lunes 1 Salida de conmutación reloj sem. lunes 1 invertida Salida de conmutación reloj sem. lunes 2 Salida de conmutación reloj sem. lunes 2 invertida Salida de conmutación reloj sem. lunes 3 Salida de conmutación reloj sem. lunes 3 invertida Salida de conmutación reloj sem. lunes 4 Salida de conmutación reloj sem. lunes 4 invertida Salida de conmutación reloj sem. martes 1 Salida de conmutación reloj sem. martes 1 invertida Salida de conmutación reloj sem. martes 2 Salida de conmutación reloj sem. martes 2 invertida Salida de conmutación reloj sem. martes 3 Salida de conmutación reloj sem. martes 3 invertida Salida de conmutación reloj sem. martes 4 Salida de conmutación reloj sem. martes 4 invertida Salida de conmutación reloj sem. miércoles 1 Salida de conmutación reloj sem. miércoles 1 invertida Salida de conmutación reloj sem. miércoles 2 Salida de conmutación reloj sem. miércoles 2 invertida Salida de conmutación reloj sem. miércoles 3 Salida de conmutación reloj sem. miércoles 3 invertida Salida de conmutación reloj sem. miércoles 4 Salida de conmutación reloj sem. miércoles 4 invertida Salida de conmutación reloj sem. jueves 1 Salida de conmutación reloj sem. jueves 1 invertida Salida de conmutación reloj sem. jueves 2 Salida de conmutación reloj sem. jueves 2 invertida Salida de conmutación reloj sem. jueves 3 Salida de conmutación reloj sem. jueves 3 invertida Salida de conmutación reloj sem. jueves 4 Salida de conmutación reloj sem. jueves 4 invertida

Salida de conmutación reloj sem. viernes 1 Salida de conmutación reloj sem. viernes 1 invertida Salida de conmutación reloj sem. viernes 2 Salida de conmutación reloj sem. viernes 2 invertida Salida de conmutación reloj sem. viernes 3 Salida de conmutación reloj sem. viernes 3 invertida Salida de conmutación reloj sem. viernes 4 Salida de conmutación reloj sem. viernes 4 invertida Salida de conmutación reloj sem. sábado 1 Salida de conmutación reloj sem. sábado 1 invertida Salida de conmutación reloj sem. sábado 2 Salida de conmutación reloj sem. sábado 2 invertida Salida de conmutación reloj sem. sábado 3 Salida de conmutación reloj sem. sábado 3 invertida Salida de conmutación reloj sem. sábado 4 Salida de conmutación reloj sem. sábado 4 invertida Salida de conmutación reloj sem. domingo 1 Salida de conmutación reloj sem. domingo 1 invertida Salida de conmutación reloj sem. domingo 2 Salida de conmutación reloj sem. domingo 2 invertida Salida de conmutación reloj sem. domingo 3 Salida de conmutación reloj sem. domingo 3 invertida Salida de conmutación reloj sem. domingo 4 Salida de conmutación reloj sem. domingo 4 invertida Reloj sem. OR 1 Reloj sem. OR 1 invertida Reloj sem. OR 2 Reloj sem. OR 2 invertida Reloj sem. OR 3 Reloj sem. OR 3 invertida Reloj sem. OR 4 Reloj sem. OR 4 invertida

## 5.17.4.Lógica OR 1 / 2 / 3 / 4 / 5 / 6

Para cada puerta lógica pueden definirse cuatro entradas.

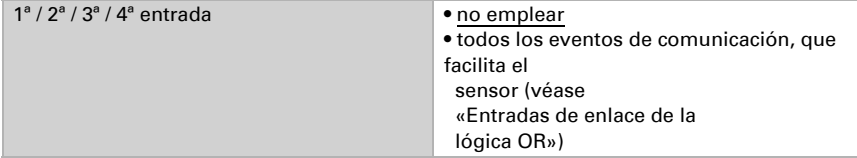

Todos los ajustes de la lógica OR se corresponden con los de la lógica AND.

### 5.17.5.Entradas de enlace o lógica OR

Las entradas de enlace o lógica OR se corresponden con las de la lógica AND. *Además*, para la lógica OR están disponibles las siguientes entradas:

Salida de conmutación lógica AND 1 Salida de conmutación lógica AND 1 invertida Salida de conmutación lógica AND 2 Salida de conmutación lógica AND 2 invertida Salida de conmutación lógica AND 3 Salida de conmutación lógica AND 3 invertida Salida de conmutación lógica AND 4 Salida de conmutación lógica AND 4 invertida Salida de conmutación lógica AND 5 Salida de conmutación lógica AND 5 invertida Salida de conmutación lógica AND 6 Salida de conmutación lógica AND 6 invertida

# ¿Preguntas sobre el producto?

Puede contactar con el servicio técnico de Elsner Elektronik en Tel. +49 (0) 70 33 / 30 945-250 o service@elsner-elektronik.de

Necesitamos la siguiente información para procesar su solicitud de servicio:

- Tipo de aparato (nombre del modelo o número de artículo)
- Descripción del problema
- Número de serie o versión del software
- Fuente de suministro (distribuidor/instalador que compró el aparato a Elsner Elektronik)

Para preguntas sobre las funciones KNX:

- Versión de la aplicación del dispositivo
- Versión de ETS utilizada para el proyecto

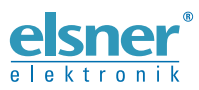

Elsner Elektronik GmbH Técnica de mando y automatización Sohlengrund 16<br>75395 Ostelsheim 75395 Ostelsheim Tfno. +49 (0) 70 33 / 30 945-0 info@elsner-elektronik.de

Fax +49 (0) 70 33 / 30 945-20 www.elsner-elektronik.de